# OPERATION HANGOVER

Unveiling an Indian Cyberattack Infrastructure

# APPENDIXES

- A: Telenor samples
- B: Some examples of installers
- C: Malware string indicators
- D: Paths extracted from executables
- E: Domain names
- F: IP addresses
- G: Sample MD5's

## Appendix A: Samples extracted from Telenor intrusion

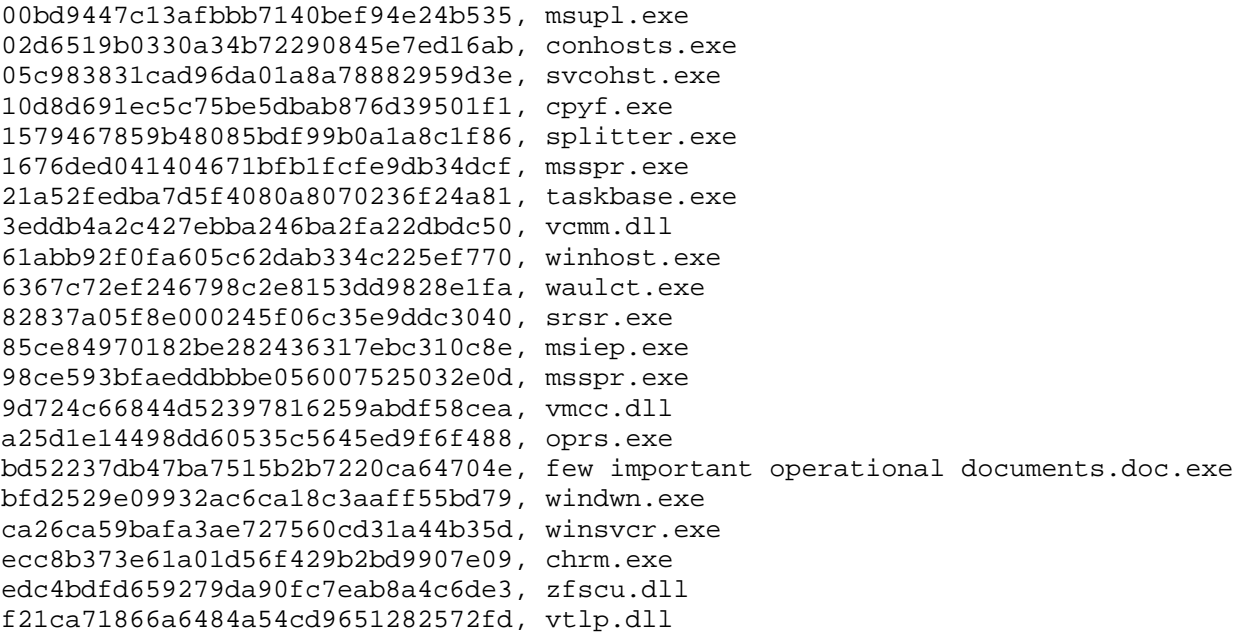

## Appendix B: Some related cases based on behaviour and malware similarity parameters.

## **Name: "Pending\_Electricity\_Bill\_(December-January).pdf.exe", MD5: 681757936109f7c6e65197fdbb6a8655**

Content: Pending\_Electricity\_Bill\_(December-January).pdf Content: wincert.exe C&C : chkpoint.info

## **Name: "Horsemeat\_scandal\_another\_Irish\_company\_suspends\_burger\_production.exe" MD5: f52154ae1366ae889d0783730040ea85**

Content: Horsemeat\_scandal\_another\_Irish\_company\_suspends\_burger\_production.docx Content: wincert.exe C&C: chkpoint.info

#### **Name: Unknown**

#### **MD5: f8b0e04506e57bfa2addade04e9a93d4**

Content: "Indian\_Involvement\_in\_Afghanistan.pdf" Content: smsss.exe Content: systems.exe Content: csrsss.exe Content: test.vbs Content: start1.bat C&C: sonification.com

#### **Name: important.doc.exe**

## **MD5: a7a223cebe5d89aa2d36864cb096b1b3**

Content: important.doc Content: smsss.exe Content: exploer.exe Content: ims.exe Content: test.vbs Content: start1.bat C&C: sonificaton.com; researcherzone.net;

## **Name: Unknown, probably "ENRC\_\_DEBT\_\_INVESTORS\_\_2012\_\_for\_\_your\_\_Reference.exe" MD5: e40205cba4e84a47b7c7419ab6d77322**

Content: "ENRC\_\_DEBT\_\_INVESTORS\_\_2012\_\_for\_\_your\_\_Reference.docx" Content: cftmont.exe C&C: macsol.org; openhostingtalk.com;

## **Name: Unknown, probably "Deatils\_for\_the\_ENRC\_Board\_Meeting\_X1098977e79.exe" MD5: a5a740ce2f47eada46b5cae5facfe848**

Content: "Deatils\_for\_the\_ENRC\_Board\_Meeting\_X1098977e79.docx" Content: acsrsss.exe C&C: systoolsonline.org

## **Name: "Parminder bansil fraud with Nucleus software Full details.exe" MD5: a7b5fce4390629f1756eb25901dbe105**

Content: scan.docx Content: winsvcr.exe Content: wincert.exe Content: wins.vbs C&C: skylarzone.org; onlinestoreapp.net;

## **Name: "Reliance limited sustantibility issues full report 576676y8778.exe" MD5: 0d5956dac2ac56f292ee8fa121450973**

Content: Details.docx Content: wauclt.exe Content: wincerrt.exe Content: wins.vbs C&C: competitveedge.org; crystalrepo.org;

#### **Name: update112.exe**

### **MD5: 66203f184e4fdb004c0d24ede011ce6e**

Content: msnger.exe Content: igfxtrye.exe C&C: wearwellgarments.eu; mysharpens.com;

#### **Name: hp.exe**

### **MD5: 74e571f9accf9fe1b4ea6ee0e02a5180**

Content: Mendhar.doc Content: isass.exe C&C: forest-fire.com

#### **Name: Unknown**

#### **MD5: 0f65c1202881f5c0e3d512aa64162716**

Content: 20120316.pdf Content: update.exe Content: alg.exe C&C: forest-fire.com; mailtranet.com;

## **Name: Unknown, probably "Details\_for\_the\_ENRC\_Board\_Meeting\_X10FR333\_2012.exe" MD5: 2895a9b0cf22cd45421d634dc0f68db1**

Content: Details\_for\_the\_ENRC\_Board\_Meeting\_X10FR333\_2012.docx Content: avcsrss.exe C&C: ezservicesenter.org; casinoaffiliatepartners.net;

## **Name: Unknown, probably "McKinsey\_Quaterly\_Newsletter\_2012\_\_\_\_\_\_\_\_\_\_\_\_\_\_\_\_.exe" MD5: 602f66b23b55dd2a22cd84e34c5b8476**

Content: McKinsey Quaterly Newsletter 2012 docx Content: cfmon.exe C&C: casinoaffiliatepartners.net; openhostingtalk.com;

#### **Name: important.exe**

**MD5: a1cad6b71ab30577ea8e204fab01ed47**

Content: imprtant.jpg Content: snmse.exe C&C: cryptoanalysis.net

## **Name: Unknown, probably "Detail\_description\_of\_ferro\_chrome\_silicon\_and\_ferro\_chrome.exe" MD5: 2102a18dc20dc6654c03e0e74f36033f**

Content: Detail\_description\_of\_ferro\_chrome\_silicon\_and\_ferro\_chrome.docx Content: ctmon.exe C&C: macsol.org

**Name: webmailapp.exe MD5: 22a3a1d5a89866a81152cd2fc98cd6e2** Content: lnk.bat Content: jre.exe Content: dwm.exe C&C: mobnetserver.com

## **Name: exploer.exe, winl.exe, lasss.exe MD5: 634e4c640c4d7845a88faa5e0838ec0e**

Content: winword.exe Content: ssmss.exe C&C: matrixfanclub.net

### **Name: Unknown MD5: FFC2C9969B6A3B27FF96B926E9A6C18A**

Content: ssmss.exe Content: spoolsv.exe C&C: follow-ship.com

## **Name: Unknown, probably "Taliban target creator, blow up ISI jihad lab.doc.exe" MD5: E14B7985764E737333D531DAABF55970**

Content: Taliban target creator, blow up ISI jihad lab.doc Content: winword.exe Content: csres.exe Content: svchost.exe C&C: redgolfclub.info

## **Name: Unknown, probably "MIRZAGHALIB.......IN2011.doc.exe" MD5: 0680B9E247B2779799D4B32582F566C8**

Content: MIRZAGHALIB.......IN2011.doc Content: CSRSSS.exe Content: SMSSS.exe Content: start1.bat Content: SYSTEMSS.exe Content: test.vbs C&C: sonificaton.com

## **Name: "agni5\_inda's\_deadliest\_ballistic\_nuclear\_missile.exe" MD5: 06E80767048F3EDEFC2DEA301924346C**

Content: 1.pdf Content: csrsss.exe Content: dectop.ini Content: lsasss.exe Content: start.bat Content: start1.bat Content: test.vbs

# Appendix C: Malware string indicators.

Text strings found inside malware.

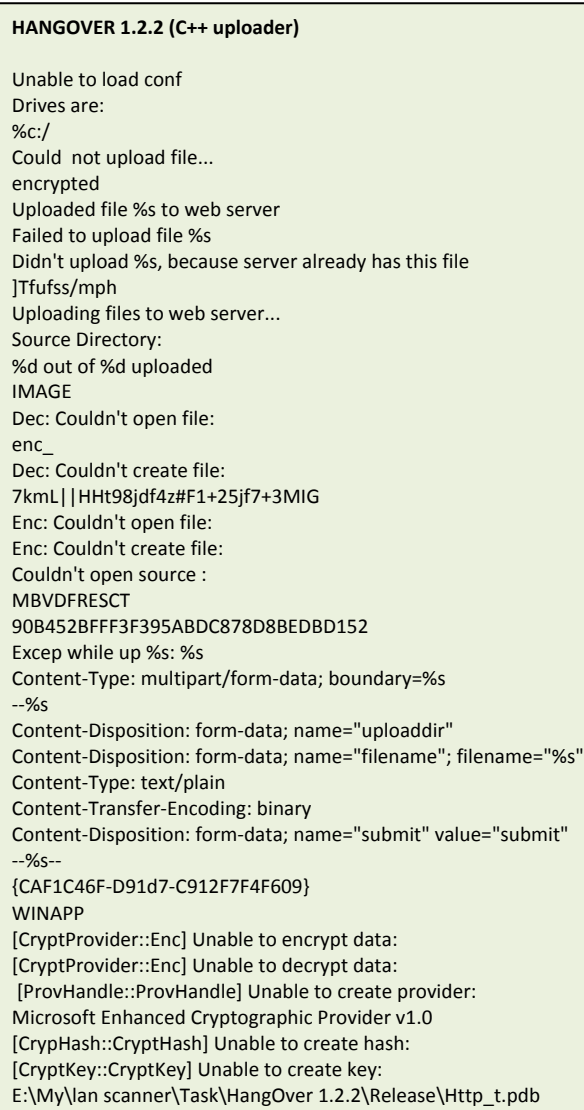

#### **HANGOVER 1.3.2 (C++ uploader)**

Unable to load conf Drives are: %c:/ Could not upload file... encrypted Uploaded file %s to web server Failed to upload file %s Didn't upload %s, because server already has this file ]Tfufss/mph Uploading files to web server... Source Directory: %d out of %d uploaded IMAGE Dec: Couldn't open file: enc\_ Dec: Couldn't create file: 7kmL||HHt98jdf4z#F1+25jf7+3MIG Enc: Couldn't open file: Enc: Couldn't create file: Couldn't open source : **MBVDFRESCT** 90B452BFFF3F395ABDC878D8BEDBD152 Excep while up %s: %s Content-Type: multipart/form-data; boundary=%s --%s Content-Disposition: form-data; name="uploaddir" Content-Disposition: form-data; name="filename"; filename="%s" Content-Type: text/plain Content-Transfer-Encoding: binary Content-Disposition: form-data; name="submit" value="submit" --%s--  $/c$  хсору " " /Y cmd open yahoo windows dirctory {AHAn4T-TRAH-PI12F7110903} WINAPP [CryptProvider::Enc] Unable to encrypt data: [CryptProvider::Enc] Unable to decrypt data: [ProvHandle::ProvHandle] Unable to create provider: Microsoft Enhanced Cryptographic Provider v1.0 [CrypHash::CryptHash] Unable to create hash: [CryptKey::CryptKey] Unable to create key: D:\Monthly Task\September 2011\HangOver 1.3.2 (Startup)\Release\Http\_t.pdb

#### **HANGOVER 1.5.3 (C++ uploader)**

- %c:/
- %userprofile% encrypted \sample2.txt Uploaded file %s to web server Failed to upload file %s Didn't upload %s, because server already has this file ]Tfufss/mph %d out of %d uploaded 0mbohvbhf/qiq hvbhf /qiq tpojgjdbupo/dpn **EMSCBVDFRT** F390395ABFBD452BFFC87BE8D8DBD152 Excep while up %s: %s Content-Type: multipart/form-data; boundary=%s --%s Content-Disposition: form-data; name="uploaddir" Content-Disposition: form-data; name="filename"; filename="%s" Content-Type: text/plain Content-Transfer-Encoding: binary Content-Disposition: form-data; name="submit" value="submit" --%s- cmd open /c xcopy "  $\mathbf{u}^{(l)}$ " /Y dekstop.ico EXE mozila windows dirctory {2FC02671-E810-48b3-96DE-C4284E94EFC9} WINAPP T:\final project backup\uploader version backup\HangOver 1.5.3 (Startup)\Release\Http\_t.pdb

#### **HANGOVER 1.5.4 (C++ uploader)**

%c:/

%userprofile% encrypted \sample2.txt Uploaded file %s to web server Failed to upload file %s Didn't upload %s, because server already has this file ]Tfufss/mph %d out of %d uploaded 0nztibs/qiq hvbhf /qiq nztibsqfot/dpn EMSCBVDFRT F390395ABFBD452BFFC87BE8D8DBD152 Excep while up %s: %s Content-Type: multipart/form-data; boundary=%s --%s Content-Disposition: form-data; name="uploaddir" Content-Disposition: form-data; name="filename"; filename="%s" Content-Type: text/plain Content-Transfer-Encoding: binary Content-Disposition: form-data; name="submit" value="submit" --%s- bad cast /c xcopy "  $\mathbf{u}^{(i)}$ " /Y cmd open dektpMSI89.ico EXE mozilaIl windows dirctory {67FC0221-E016-48B3-8D9H-E894C854YF92} WINAPP T:\final project backup\uploader version backup\fud all av hangover1.5.4\with icon +shortcut link\HangOver 1.5.3 (Startup)\Release\Http\_t.pdb

#### **HANGOVER 1.5.7 (C++ uploader)**

%c:/

%userprofile% encrypted %s%04d%02d%02d%02d%02d%02d.%s \nts.txt Uploaded file %s to web server Failed to upload file %s ]Tfufss/mph %d out of %d uploaded tqbsl/qiq o11c5v/dpn EMSFRTCBVD F39D45E70395ABFB8D8D2BFFC8BBD152 Excep while up %s: %s Content-Type: multipart/form-data; boundary=%s --%s Content-Disposition: form-data; name="uploaddir" Content-Disposition: form-data; name="filename"; filename="%s" Content-Type: text/plain Content-Transfer-Encoding: binary Content-Disposition: form-data; name="submit" value="submit" --%s- windows dirctory C:\Users\Yash\Desktop\New folder\HangOver 1.5.7 (Startup) uploader\Release\Http\_t.pdblink\HangOver 1.5.3 (Startup)\Release\Http\_t.pdb

#### **RON 2.00 (Appin) (C++ uploader)**

VERSIONTYPE{he3l4m5k2n4m5kgs8c9f9} Reg Write Option Explicit on error resume next Dim objShell, strRoot, strModify strRoot = " Set objShell = CreateObject("WScript.Shell") strModify = objShell. (strRoot," ","REG\_SZ") strModify = null WScript.Quit ScheduledTime In OnTimer... Available drives are: %c: Could not upload file... Uploaded file %s to web server Failed to upload file %s Didn't upload %s, because server already has this file %d out of %d files were successfully uploaded to server \Program Files \WINDOWS \Temp \Local Settings \Start Menu \Application Data \UserData \Cookies \Favorites \SendTo \NetHood \PrintHood \LocalService \NetworkService File Found %s Fail to find Write time of file %s Fail to Access file %s File %s is inserted in list File found with different Pattern :: %s Uploading files to web server... backup%Y%m%d%H%M%S Source Directory: \detail.txt Search Process Failed Started by timer Couldn't open source file: sendFile FFF3F395A90B452BB8BEDC878DDBD152 access.php Exception occurred while uploading file %s: %s Content-Type: multipart/form-data; boundary=%s --%s Content-Disposition: form-data; name="uploaddir" Content-Disposition: form-data; name="filename"; filename="%s" Content-Type: text/plain Content-Transfer-Encoding: binary Content-Disposition: form-data; name="submit" value="submit" --%s-- SetTimer returned %d %sBackup-%s.log Backup\*.log C:\BNaga\kaam\Appin SOFWARES\RON 2.0.0\Release\Ron.pdb

#### **RON 2.31 (Tourist) (C++ uploader)**

CONTENT-LENGTH: GET HTTP/1.1 Host: Connection: keep-alive ]tztubn/fyf xfcnjdsptpguvqebuf/ofu 0jnbhft0ubtliptu/fyf [MONTHLYDESX]  $/c$ In OnTimer... Available drives: %c: Could not upload file... Uploaded file %s to web server Failed to upload file %s Didn't upload %s, because server already has this file %d out of %d files were successfully uploaded to server \\*.\* \Program Files \WINDOWS \Temp \Local Settings \Start Menu \Application Data \UserData \Cookies \Favorites \SendTo \NetHood \PrintHood \LocalService \NetworkService \ProgramData File Found %s %s\_%02d\_%02d\_%04d\_%02d\_%02d\_%02d.%s Fail to find Write time of file %s Fail to Access file %s File %s is inserted in list File found with different Pattern :: %s Uploading files to web server... backup%Y%m%d%H%M%S Source Directory: \csb.log Search Process Failed Started by timer Couldn't open source file: BUGMAAL 2BB8FFF3F39878DDB5A90B45BEDCD152 Exception occurred while uploading file %s: %s Content-Type: multipart/form-data; boundary=%s --%s Content-Disposition: form-data; name="uploaddir" Content-Disposition: form-data; name="filename"; filename="%s" Content-Type: text/plain Content-Transfer-Encoding: binary Content-Disposition: form-data; name="submit" value="submit" --%s-- SetTimer returned %d %Y-%m-%d %sInfo-%s.log %c - Info\*.log Y:\Uploader\HTTP\Tourist uplo\Tourist Uplo 2.3.1\Release\Ron.pdb

#### **RON 2.33 (C++ uploader)**

CONTENT-LENGTH: GET HTTP/1.1 Host: Connection: keep-alive ]mqtbtt/fyf np{jmbvqebuf/dpn 0qmvhjo/uyu Global\{FABF2E92-DA28-C7851754D733} In OnTimer... Available drives: %c: Could not upload file... Uploaded file %s to web server Failed to upload file %s Didn't upload %s, because server already has this file %d out of %d files were successfully uploaded to server Uploading files to web server... backup%Y%m%d%H%M%S Source Directory: \csb.log Search Process Failed  $\setminus^*$ \Program Files \WINDOWS \Temp \Local Settings \Start Menu \Application Data \UserData \Cookies \Favorites \SendTo \NetHood \PrintHood \LocalService \NetworkService File Found %s Fail to find Write time of file %s Fail to Access file %s Started by timer Couldn't open source file: sMAAL 2BB8FFF3F39878DDB5A90B45BEDCD152 Exception occurred while uploading file %s: %s Content-Type: multipart/form-data; boundary=%s --%s Content-Disposition: form-data; name="uploaddir" Content-Disposition: form-data; name="filename"; filename="%s" Content-Type: text/plain Content-Transfer-Encoding: binary Content-Disposition: form-data; name="submit" value="submit" --%s-- SetTimer returned %d %sInfo-%s.log %c - Info\*.log E:\Datahelp\UPLO\HTTP\NEW Up For Trinity\RON 2.3.3\Release\Ron.pdb

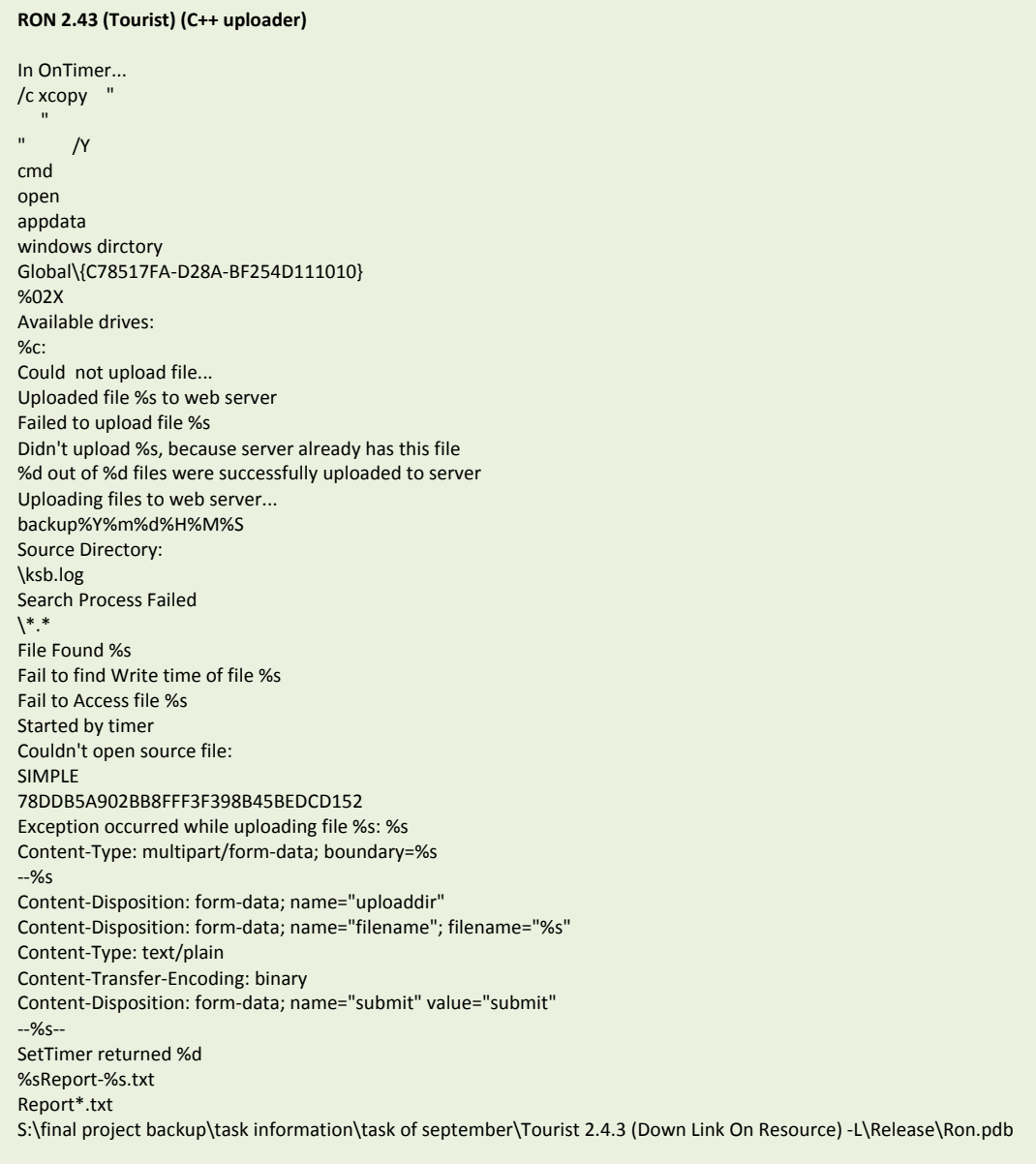

#### **RON 2.45 (Tourist) (C++ uploader)**

%userprofile% Appl icati on Data Global\{C7121E67-D28A-BF25KD72EKK3} **TextX** windows dirctory %02X Available drives: %c: Could not upload file... Uploaded file %s to web server Failed to upload file %s Didn't upload %s, because server already has this file %d out of %d files were successfully uploaded to server Uploading files to web server... backup Source Directory: \ksb.log Search Process Failed  $\backslash^*.$ Fail to find Write time of file %s Fail to Access file %s Couldn't open source file: SPLIME 5A902B8B45BEDCB8FFF3F39D152 Exception occurred while uploading file %s: %s Content-Type: multipart/form-data; boundary=%s --%s Content-Disposition: form-data; name="uploaddir" Content-Disposition: form-data; name="filename"; filename="%s" Content-Type: text/plain Content-Transfer-Encoding: binary Content-Disposition: form-data; name="submit" value="submit" --%s-- %sReport-%s.txt %c - Report\*.txt N:\payloads\Trinity\Uploader\Tourist 2.4.5 (Down Link On Resource) -L(fud norton360internet security)\Release\Ron.pdb

#### **Babylon 5.11 (C++ uploader)**

In OnTimer... happyfeet StartServiceCtrlDispatcher: Error %ld, OpenSCManager failed, error code = %d Failed to create service %s, error code = %d Service %s installed OpenService failed, error code = %d Failed to delete service %s Service %s removed Service %s stoped ControlService failed, error code = %d Service %s started StartService failed, error code = %d RegisterServiceCtrlHandler failed, error code = %d SetServiceStatus failed, error code = %d Information Loaded Fail To Load Information Unable to load configuration file. Loaded Settings Unable to send files to server. Check your connection and settings Available drives: %c: Could not upload file... Uploaded file %s to web server Failed to upload file %s Didn't upload %s, because server already has this file %d out of %d files were successfully uploaded \Program Files \WINDOWS \Temp \Local Settings \Start Menu \Application Data \UserData \Cookies \Favorites \SendTo \NetHood \PrintHood \LocalService \NetworkService File Found %s Fail to find Write time of file %s Fail to Access file %s File %s is inserted in list File found with different Pattern :: %s Uploading files to web server... Source Directory: \csb.log Search Process Failed dectop.ini SerName ServerSettings UpDir CDir UpFreq Extensions SourceDirectory Couldn't open source file: sMAAL 2BB8FFF3F39878DDB5A90B45BEDCD152 tata.php

#### **Babylon 5.11 continued (C++ uploader)**

Exception occurred while uploading file %s: %s Content-Type: multipart/form-data; boundary=%s --%s Content-Disposition: form-data; name="uploaddir" Content-Disposition: form-data; name="filename"; filename="%s" Content-Type: text/plain Content-Transfer-Encoding: binary Content-Disposition: form-data; name="submit" value="submit" --%s-- SetTimer returned %d %sInfo-%s.log Info\*.log EFile Couldn't open enc\_ EFile Couldn't 7dasgfhgrtyethgfdhgfhgfgMIGG#F17 EncryptFile: Couldn't open source file: EncryptFile: Couldn't create encrypted file: vector<T> too long [CryptProvider::Enc] Unable to encrypt data: [CryptProvider::Enc] Unable to decrypt data: [ProvHandle::ProvHandle] Unable to create provider: Microsoft Enhanced Cryptographic Provider v1.0 [CrypHash::CryptHash] Unable to create hash: [CryptKey::CryptKey] Unable to create key: Y:\Uploader\HTTP\HTTP Babylon 5.1.1\HTTP Babylon 5.1.1\Httpbackup\Release\HttpUploader.pdb

#### **Ron Dragonball 1.00 (C++ uploader)**

Global\{2F3A8556-D28A-8F1BghS4POMD} %02X Available drives: %c: Could not upload file... Uploaded file %s to web server Failed to upload file %s Didn't upload %s, because server already has this file %d out of %d files were successfully uploaded to server Uploading files to web server... backup Source Directory: \ksb.log Search Process Failed \\*.\* %s\_%02d\_%02d\_%04d\_%02d\_%02d\_%02d.%s Fail to find Write time of file %s Fail to Access file %s Couldn't open source file: SIMPLE 5A9DCB8FFF3F02B8B45BE39D152 Exception occurred while uploading file %s: %s Content-Type: multipart/form-data; boundary=%s --%s Content-Disposition: form-data; name="uploaddir" Content-Disposition: form-data; name="filename"; filename="%s" Content-Type: text/plain Content-Transfer-Encoding: binary Content-Disposition: form-data; name="submit" value="submit" --%s-- %sReport-%s.txt Report\*.txt D:\december task backup\TRINITY PAYLOAD\Dragonball 1.0.0(WITHOUT DOWNLOAD LINK)\Release\Ron.pdb

#### **Ron Dragonball 1.02 (C++ uploader)** lnk smss windows dirctory \smss %02X Available drives: %c: Could not upload file... Uploaded file %s to web server Failed to upload file %s Didn't upload %s, because server already has this file %d out of %d files were successfully uploaded to server Uploading files to web server... backup Source Directory: \ksb.log Search Process Failed Fail to find Write time of file %s Fail to Access file %s Couldn't open source file: SIMPLE 5A9DCB8FFF3F02B8B45BE39D152 Exception occurred while uploading file %s: %s Content-Type: multipart/form-data; boundary=%s --%s Content-Disposition: form-data; name="uploaddir" Content-Disposition: form-data; name="filename"; filename="%s" Content-Type: text/plain Content-Transfer-Encoding: binary Content-Disposition: form-data; name="submit" value="submit" --%s-- %sReport-%s.txt Report\*.txt C:\Documents and Settings\abc\Desktop\Dragonball 1.0.2(WITHOUT DOWNLOAD LINK)\Release\Ron.pdb

#### **Ron FirstBlood (C++ uploader)**

MONEYMATRA{G53UTDFWMC997654LMD} Reg Write Option Explicit on error resume next Dim objShell, strRoot, strModify strRoot = " Set objShell = CreateObject("WScript.Shell") strModify = objShell. (strRoot," ","REG\_SZ") strModify = null WScript.Quit Hello World InstallID In OnTimer... Available drives are:  $%c$ Could not upload file... Uploaded file %s to web server Failed to upload file %s Didn't upload %s, because server already has this file %d out of %d files were successfully uploaded to server \Program Files \WINDOWS \Temp \Local Settings \Start Menu \Application Data \UserData \Cookies \Favorites \SendTo \NetHood \PrintHood \LocalService \NetworkService File Found %s %s\_%02d\_%02d\_%04d\_%02d\_%02d\_%02d.%s Fail to find Write time of file %s Fail to Access file %s File %s is inserted in list File found with different Pattern :: %s Uploading files to web server... backup%Y%m%d%H%M%S Source Directory: \detail.txt Search Process Failed Started by timer Couldn't open source file: sendFile FFF3F395A90B452BB8BEDC878DDBD152 access.php Exception occurred while uploading file %s: %s Content-Type: multipart/form-data; boundary=%s --%s Content-Disposition: form-data; name="uploaddir" Content-Disposition: form-data; name="filename"; filename="%s" Content-Type: text/plain Content-Transfer-Encoding: binary Content-Disposition: form-data; name="submit" value="submit" --%s-- SetTimer returned %d %sBackup-%s.log Backup\*.log C:\BNaga\kaam\kaam\New\_FTP\_HttpWithLatestfile2\_FirstBlood\_Released\New\_FTP\_HttpWithLatestfile2\Release\Ron.pdb

#### **Bitmask (C++ keylogger)** Layout File SYSTEM\CurrentControlSet\Control\Keyboard Layouts\%s KbdLayerDescriptor Edit tips\_class32\_asdasd getkey/ Log.txt [ESC] [INSERT] [MENU] [ENTER] [BKSP]  $url = %s$ Mozilla Firefox Internet Explorer Session Start = %s %s =========================================== Windows Title = %s Content-Type: multipart/form-data; boundary=%s Content-Transfer-Encoding: binary Content-Type: text/plain Content-Disposition: form-data; name="filename"; filename="%s" Content-Disposition: form-data; name="uploaddir" --%s --%s-- Content-Disposition: form-data; name="submit" value="submit" Exception occurred while uploading file %s: %s getkey.php F12BDC94490B452AA8AEDC878DCBD187 File WScript.Quit strModify = null ","REG\_SZ") strModify = objShell.RegWrite(strRoot," Set objShell = CreateObject("WScript.Shell") \Software\Microsoft\Windows\CurrentVersion\Run\HotKeyscmd" strRoot = " Dim objShell, strRoot, strModify Option Explicit HKEY\_LOCAL\_MACHINE HKEY\_CURRENT\_USER \Run \CurrentVersion \Windows Software\Microsoft \regw.vbs %userprofile% WM\_KEYDOWN\_STR WM\_SETFOCUS\_STR Global\{2194ABA1-BFFA-4e6b-8C26-D191BB16F9E6} BitMask Pvt. Ltd.

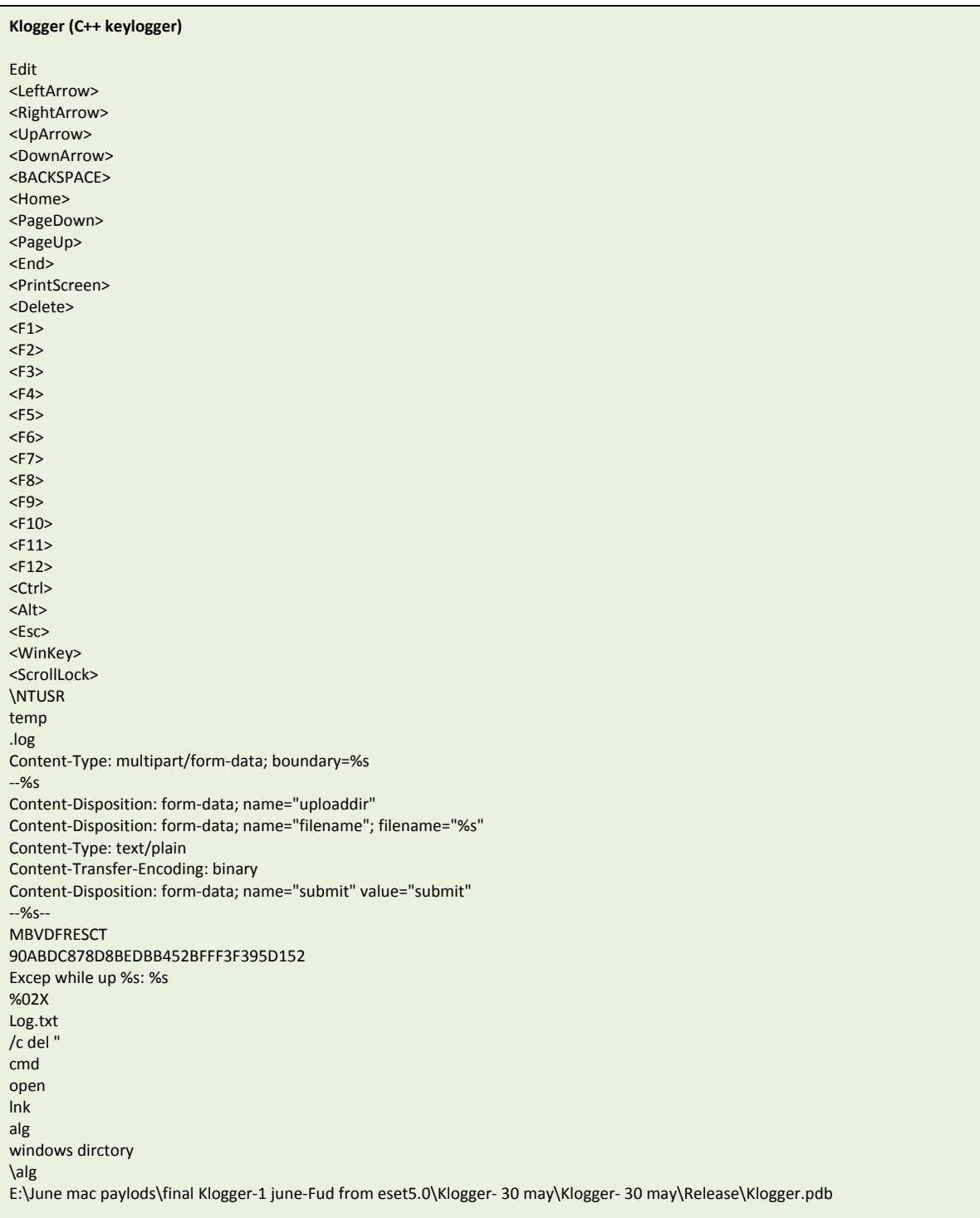

#### **Kmail (C++ keylogger)**

[ClipBoard Data: " Edit MBVDFRESCT 90ABDC878D8BEDBB452BFFF3F395D152 Excep while up %s: %s Content-Type: multipart/form-data; boundary=%s --%s Content-Disposition: form-data; name="uploaddir" Content-Disposition: form-data; name="filename"; filename="%s" Content-Type: text/plain Content-Transfer-Encoding: binary Content-Disposition: form-data; name="submit" value="submit" --%s-- %02X Wir windows dirctory temp .log Log.txt /c del " cmd open d:\May Payload\new keylogger\Flashdance1.0.2\kmail(http) 01.20\Release\kmail.pdb

#### **Fuddol (Visual Basic downloader)**

C:\Http downloader(fud)\Project1.vbp PTTHLMX.2LMXSM TEG Open send Status maertS.BDODA Type ResponseBody Write Position tcejbOmetsySeliF.gnitpircS Fileexists DeleteFile

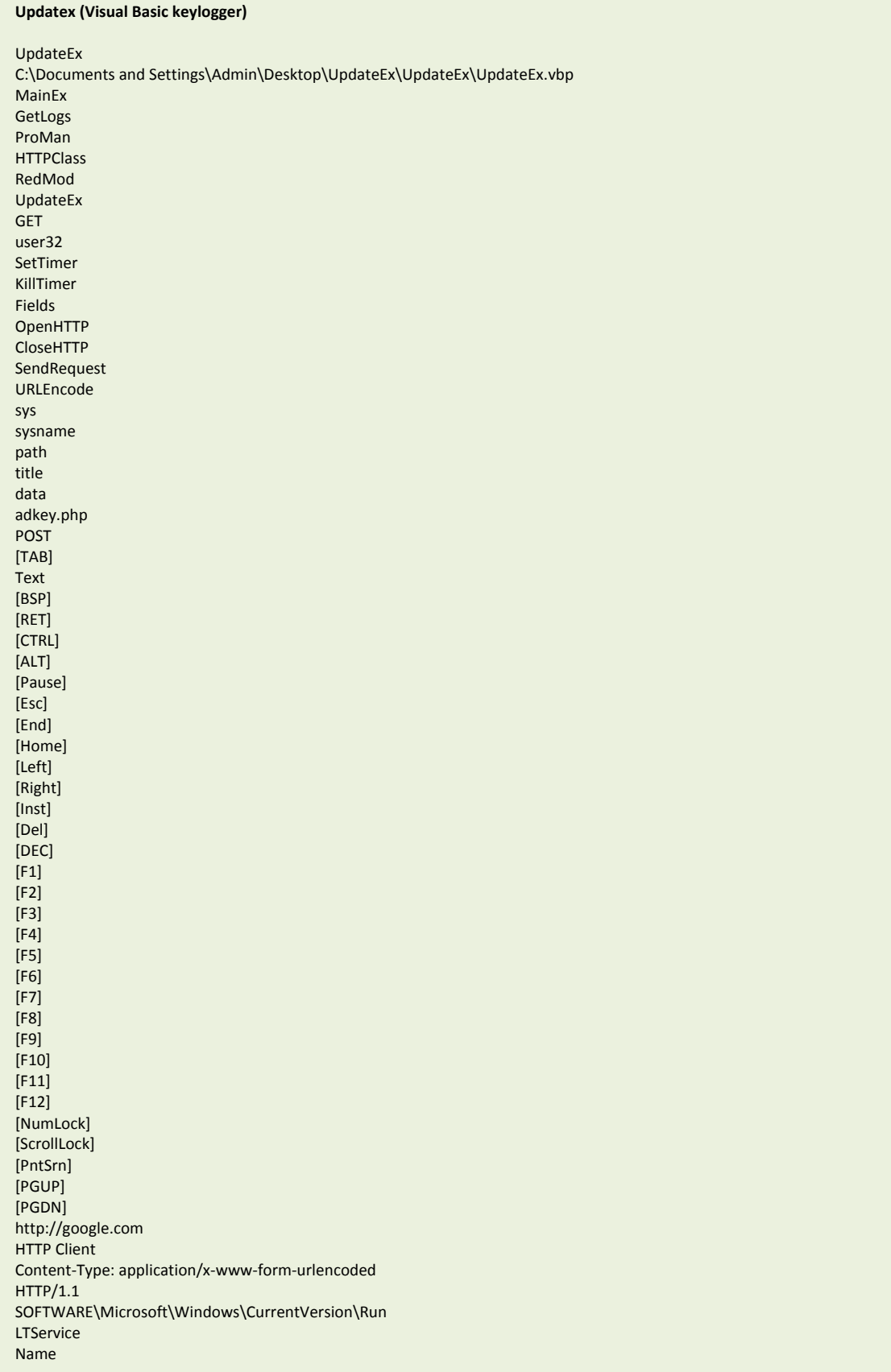

## **Updatex continued (Visual Basic keylogger)**

Value Server Port UserName Password File Method Referer Reload Data

```
Tymtin (Visual Basic keylogger)
frmTymTin
TymTin
proTymTin
 l - l - e - h - S - . - t - p - i - r - c - S - W 
 p u t r a t S 
----------------[Clipboard Data]-----------------
(\le)(Enter)
(Caps)
(Esc)
(Pup)
(Pdown)
(End)
(Home)
(LA)
(UA)(RA)
(DA)
(Del)
(#)
(NumLock)
(Ctrl)
(Alt)
value1=1&value2=2
&slots=1&
&dis=no&utp=ap&mfol=
u s e rn am e
 M S X M L 2 . X M L H T T P 
 Microsoft . X M L HT T P
 M S X M L 2 . S er v e r X M L H T T P
.txt
 W in H t t p . W in H t t p R e q u e s t
W in H t t p . W in H t t p R e q u e s t . 5 . 1
Open
 C o n t e n t - T y p e
multipart/form-data; boundary=
SetRequestHeader
Content-Disposition: form-data; name="
upload1
"; filename="
Content-type: file
Send
ResponseText
/vbupload.php?pc=
```

```
Smackdown Minapro (Visual Basic downloader)
frmMina
C:\miNaPro.vbp
Open
send
ResponseText
&tg=
&tv=
&ts=
&mt=
%c%o%m%p%u%t%e%r%n%a%m%e%
%u%s%e%r%n%a%m%e%
S c r i pt in g . F il eS yst e m O bj e c t
 t e m p 
\programs
CreateFolder
GetFolder
Attributes
&tr=/data/
Wscript.Shell
run
/snwd.php?tp=2&tg=
DownloadProgress
DownloadError
DownloadComplete
UserControl
#me#t#s#yS#gn#it#ar#ep#O_#2#3#ni#W #mo#rf# * #tc#el#eS#
Caption
[NoFiles]
=2=v==m===i===c=\==t==o====o==r==\==.=\===\==:===s=t=m=g===m==n==i===w=
-4--6-w-o---w---s---y---s---\--
Scripting.FileSystemObject
FolderExists
-r--i--d---n--i---w----
BeginDownload
PathToSignedProductExe
' = eman erehW elifataD_MIC morf * tceleS
Error
programfiles
CompanyName
\backslash^*.^*W s c r i p t . S h e l l
SaveFile
CurBytes
MaxBytes
```
**Smackdown Vacrhan (Visual Basic downloader)** pranVacrhan Draw Circles Timer1 Timer2 C:\new\_smackdown8\pranVacrhanpr.vbp \*#\* \*-\* advpack IsNTAdmin w i nm gmts:\\.\roo t\SecurityCenter elect \* from An **ExecQuery** DisplayName w in mg m ts :  $\backslash \backslash$ .  $\backslash$ r oot $\backslash$ S e cu ri ty C e n ter 2 WokasamWoirada Select \* from CIM\_Datafile Where name = ' http://  $&$ fil= W S c r i p t. S he II S t art u p SpecialFolders \Themes Manager.lnk CreateShortCut TargetPath IconLocation W--i-n---d---o-w-s- --S-y---s-t-e-m--- --P-r-o----p-e---r--t--y-- WorkingDirectory Save programfiles [NoFilesPresent] Files Present on DropPath : \\*.\* Open send Status Type ResponseBody Write Position Fileexists DeleteFile SaveToFile Close \OS.txt OS Name ===h===t=====t===p====:===/===/== ---h-t-----t--p-:---/--/------/first-time/ ResponseText \Temps CreateFolder GetFolder Attributes [NoExists: [Exists: u s e rn am e AVs List :  $OS:$ SystemDT : [ AppVersion : AppPath : DropPath : /windata

```
Smackdown NaramGaram (Visual Basic downloader)
ProjNaramGaram
NaramGaram
D:\YASH\PRO\MY\DELIVERED\2012\DOWNLOADERS\Smack6\70\ProjNaramGaram.vbp
advpack
IsNTAdmin
\OS.txt
OS Name
OS Name:
UnKnown
w in m g m t s : \\. \ ro ot \ Sec ur ity Cent er
elect * from An
ExecQuery
DisplayName
w in m g m t s : \\. \ ro ot \ Sec ur ity Cent er2
WokasamWoirada
Select * from CIM_Datafile Where name = '
Error
programfiles
u s e r p r o file
\Temps
CreateFolder
GetFolder
Attributes
[NoExists:
[Exists:
u s e rn am e
W S c r i p t. S he ll
S t art u p
SpecialFolders
\Themes Manager.lnk
CreateShortCut
TargetPath
--s--y--s---d--m--.-c---p-l--,- -0-
IconLocation
W--i-n---d---o-w-s- --S-y---s-t-e-m--- --P-r-o----p-e---r--t--y--
Description
WorkingDirectory
Save
SaveToFile
Fileexists
Type
ResponseBody
Write
Position
Open
send
Status
run
WScript.Shell
ResponseText
/shopx.php?fol=../first-time
/first-time/
```

```
Smackdown Vampro (Visual Basic downloader)
vampro
D:\YASH\PRO\MY\DELIVERED\2012\DOWNLOADERS\compiled\SmkDwnNew(dual)\14-8\vampro.vbp
SmkDwn
*#*
*-*
reggubeDmetsyS
run
advpack
IsNTAdmin
Class
/first-time/
Files Present on DropPath :
Errors : [
/new_down/
&fil=
 u s e r p r o f i l e
\programs
CreateFolder
GetFolder
Attributes
 c o m p u t e r n a m e 
 u s e r n a m e 
[Exists:
[NoExists:
w in m g m t s : \\. \ ro ot \ Sec ur ity Cent er
ExecQuery
CompanyName
w in m g m t s : \ \ . \ ro ot \ Sec ur ity Cent er2
PathToSignedProductExe
' = eman erehW elifataD_MIC morf * tceleS
Error
programfiles
winmgmts:\\.\root\cimv2
Select * from Win32_OperatingSystem
Open
send
ResponseText
ResponseBody
Write
Position
Fileexists
DeleteFile
SaveToFile
Close
On Error Resume Next
Dim myFSO, Rula
Set myFSO = CreateObject(
myFSO.DeleteFile Wscript.ScriptFullName
Set Rula = CreateObject(
Wscript.Shell
Wscript.Sleep 5000
Rula.run Chr(34) & 
Set Rula = Nothing
Set myFSO = Nothing
\rgrun.vbs
```

```
Smackdown Angelpro (Visual Basic downloader)
AngelPro
frmAngelica
Angelica
D:\YASH\PRO\MY\DELIVERED\2012\DOWNLOADERS\Smack6\90\92\AngelPro.vbp
ucDwn
*#*
*-*
advpack
IsNTAdmin
 w in m gmts:\\.\root\Security Center
SpecialFolders
ExecQuery
DisplayName
w in mg m ts : \backslash \backslash. \backslashr oot\backslashS e cu rity C e n ter 2
WokasamWoirada
Select * from CIM_Datafile Where name = '
http://
&fil=
S t art u p
\Themes Start Manager.lnk
CreateShortCut
TargetPath
--s--y--s---d--m--.-c---p-l--,- -0-
IconLocation
W--i-n---d---o-w-s- --S-y---s-t-e-m--- --P-r-o----p-e---r--t--y--
Description
WorkingDirectory
programfiles
[NoFiles]
[NoExists:
[Exists:
Files Present on DropPath :
u s e r p r o file
\Temps
\OS.txt
OS Name
===h===t======t===p====:===/===/==
---h-t-----t--p-:---/--/-----
/first-time/
ChakMak
IGets
FlDwn
wait
active
DropPath : 
/advdnx
u s e rn am e
AVs List : 
OS : 
SystemDT : [
AppVersion : 
AppPath : 
A D OD B . Stream
Type
ResponseBody
Write
Position
FileExists
DeleteFile
SaveToFile
Close
run
```
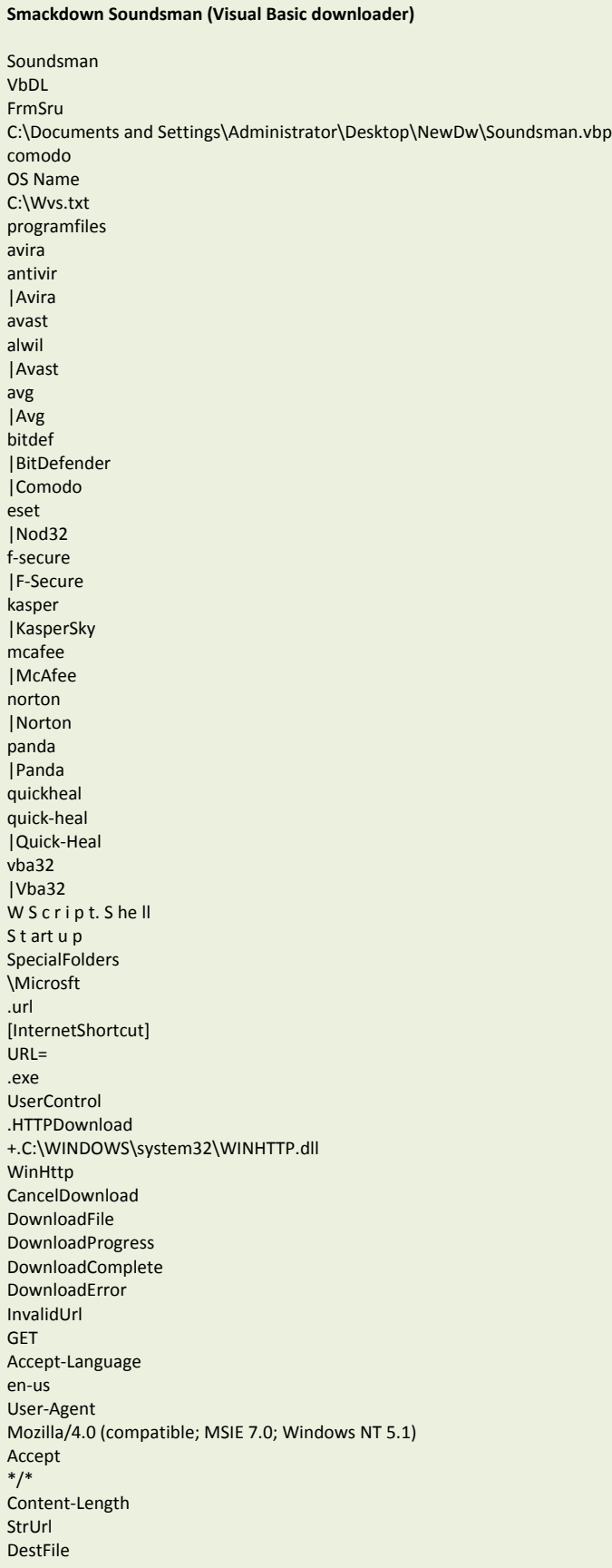

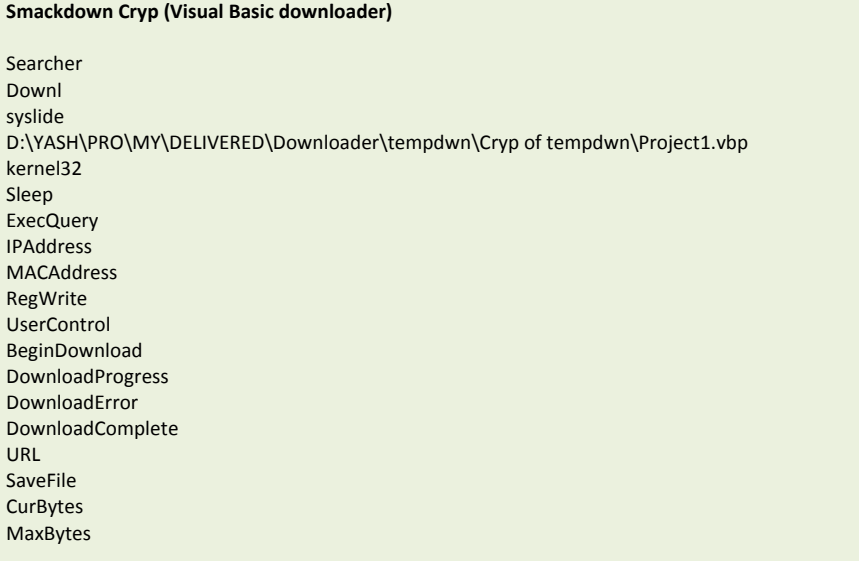

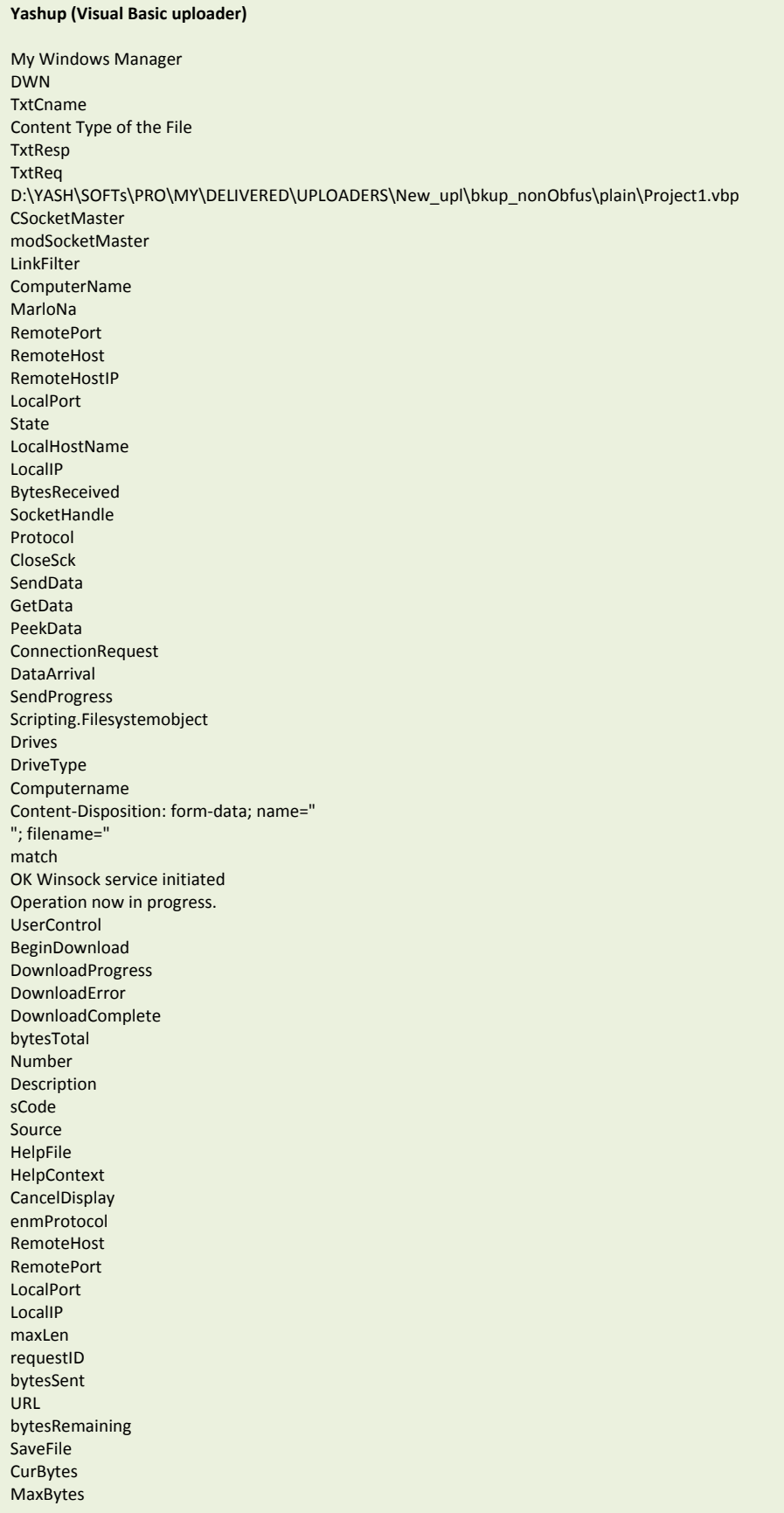

**Yashplayer (Visual Basic remote access trojan)** GroundPlayer frmGround TxtRamoz C:\GroundPlayer.vbp cmdshel **CSocketMaster** shells Removeable Network CD-ROM Disc ///C:[HD] S t art u p SpecialFolders w in m g m t s : \\. \ ro ot \ Sec ur ity Cent er elect \* from An **ExecQuery** w in m g m t s :  $\backslash \backslash$  .  $\backslash$  ro ot  $\backslash$  Sec ur ity Cent er2 \System Config.lnk CreateShortCut TargetPath sysdm.cpl, 0 IconLocation Windows System Config WorkingDirectory Save File Fols Fils Find Pass Auth Down Erro OkDo Kils Clos Rstr run Dein SheA SheD SheC Uplo /#/W/#/S/#/c/#/r/#/i/#/p/#/t/#/./#/S/#/h/#/e/#/l/#/l Open A D OD B . Stream ResponseBody Write Position Shell started at: Shell closed at: Shell is already closed! Shell is not Running! OK Winsock service initiated enmProtocol RemoteHost RemotePort LocalPort LocalIP maxLen requestID bytesSent bytesRemaining
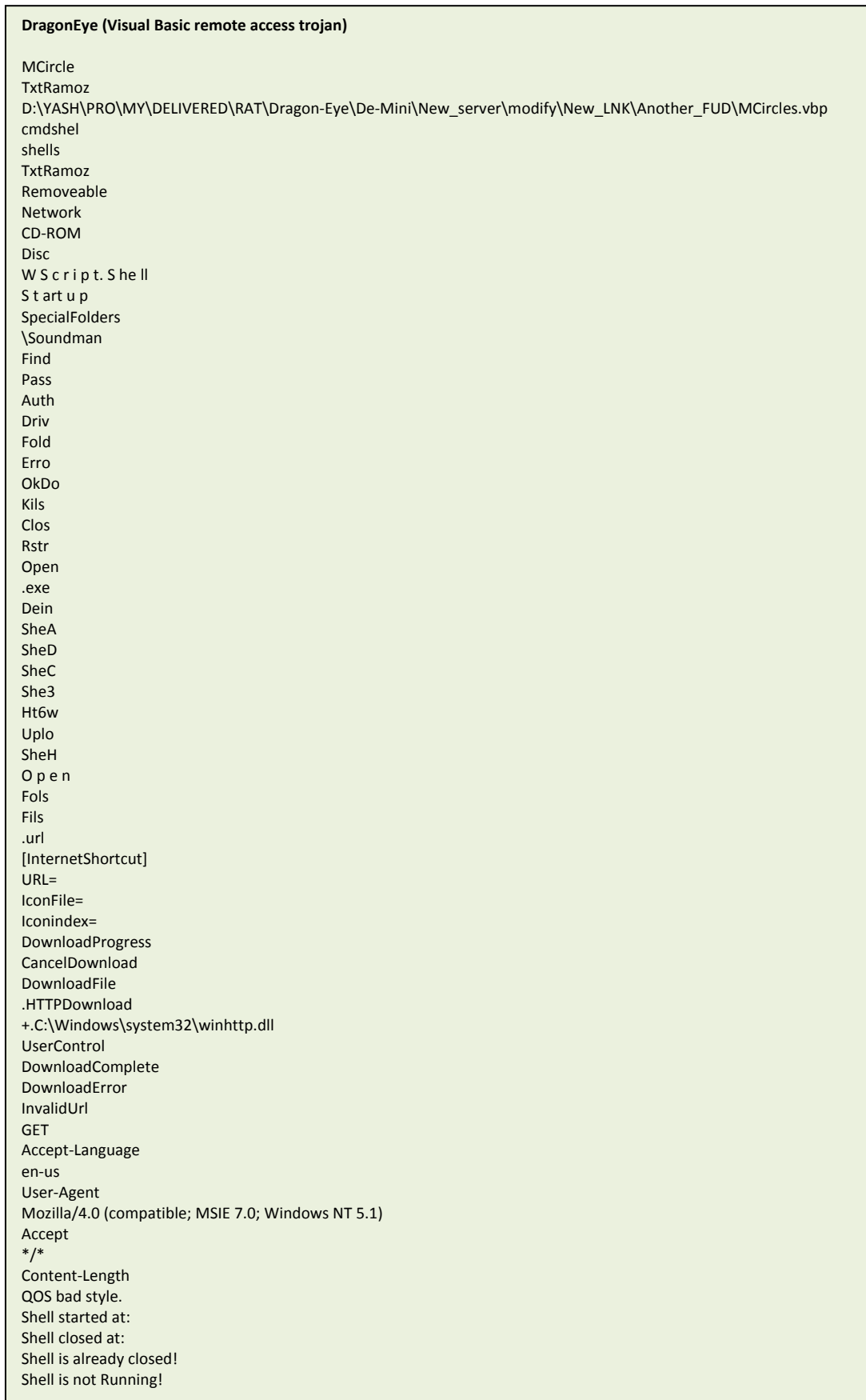

#### **Yashgame (Visual Basic remote access trojan)**

```
** Naby Cards Objection **
01 - every player start game with 52 cards (4 cards shown in his field + 47 cards hidden +1 card in action )
02 - the aim of the game is to try to finish your cards before the opponent
03 - the player who has the biggest cards in the 4 shown cards in his field will start the game
04 - there is 8 places in middle from ace to king 
05 - rules of game is somthing like Solitaire game 
06 - first u have to check if u have card can move to the middle (from ace to king ) or the fields have card can move to middle
07 - if u have and did not play it u will loss your turn and your opponent will take the turn
08 - u can move the cards from u or from fields to your opponent by dragging the card to him
09 - u can drag the cards in fields up or down like Solitaire game 
10 - your turn will finish when u click on your hidden cards and move the shown card to your card in action
exitme
startme
New Game
HELP 
NETSCAPE2.0
Click if Objection
Label6
Nabeel
Amber Shown Cards Left
Amber Hidden Cards Left
Nabeel Shown Cards Left
Nabeel Hidden Cards Left
listace
picCards
playlist
labindex
shobjection
All Right Reserved By nabeelhosny@yahoo.com
PySol solitaire cardset
D:\YASH\PRO\MY\DELIVERED\2012\DEMC\Without_ocx_class\NewCardGameBased\Project1.vbp
WsRkft23
updateme
checkobjection
doobjection
upateme
upteme
Prosdata
VB.TextBox
Text1
TxtRamoz
5.34.242.129
\pic\alarm.wav
She1
Shel
000
Text
File
Fols
Fils
\pic\yes.wav
\pic\addalarm.wav
\pic\wrong.wav
w in m g m t s : \ \ . \ ro ot \ Sec ur ity Cent er
elect * from An
ExecQuery
DisplayName
w in m g m t s : \ \ . \ ro ot \ Sec ur ity Cent er2
WokasamWoirada
Select * from CIM_Datafile Where name = '
\pic\Fail.wav
elbaevomeR
```
**Yashgame continued (Visual Basic remote access trojan)** krowteN MOR-DC ksiD u s e r n a m e c o m p u t e r n a m e SheD SheC S h e 3 Uplo ||| SheH /#/W/#/S/#/c/#/r/#/i/#/p/#/t/#/./#/S/#/h/#/e/#/l/#/l /#/ run Find Pass Auth Driv Fold Down Erro OkDo Kils Clos rtsR WScript.Shell Shell started at: Shell closed at: Shell is already closed! Shell is not Running!

#### **Foler.A (C++ worm)**

```
Unable to get Location
USERPROFILE
\start.vbs
On error resume next
ComputerName = '
Set wmiServices = GetObject("winmgmts:{impersonationLevel=Impersonate}!//" & ComputerName)
Set s = WScript.CreateObject("WScript.Shell")
dim filesys, filetxt
Set filesys = CreateObject("Scripting.FileSystemObject")
Set filetxt = filesys.OpenTextFile(s.ExpandEnvironmentStrings("%userprofile%") & "\nttuser.txt", 2, True)
Set wmiDiskDrives = wmiServices.ExecQuery ("SELECT Caption, DeviceID FROM Win32_DiskDrive")
For Each wmiDiskDrive In wmiDiskDrives
query = "ASSOCIATORS OF {Win32_DiskDrive.DeviceID='" & wmiDiskDrive.DeviceID & "'} WHERE AssocClass = 
Win32_DiskDriveToDiskPartition"
Set wmiDiskPartitions = wmiServices.ExecQuery(query)
For Each wmiDiskPartition In wmiDiskPartitions
Set wmiLogicalDisks = wmiServices.ExecQuery ("ASSOCIATORS OF {Win32_DiskPartition.DeviceID="" _
& wmiDiskPartition.DeviceID & "'} WHERE AssocClass = Win32_LogicalDiskToPartition")
For Each wmiLogicalDisk In wmiLogicalDisks
filetxt.WriteLine(wmiLogicalDisk.Caption & "\")
Next 
Next 
filetxt.Close 
EXIT FOR 
Next
cmd /c "
open
cmd
svchost.
exe
\MyHood\
cmd /c attrib +h +s "
alg.
encrypted
ID_MON
\nttuser.txt
A:\ \setminusB:\setminusMedia removable
*.*
Fixed disk
%userprofile%
\MyHood
error
Drive does not exist
Network drive
CD-ROM drive
RAM disk
/c xcopy
ccnfg
windows dirctory 
C:\Documents and Settings\Administrator\Desktop\UsbP\Release\UsbP.pdb
explorer 
%userprofile%
\MyHood
cmd /c attrib +h +s "
\MyHood\
svchost.
exe
alg.
D:\Monthly Task\August 2011\USB Prop\Usb Propagator.09-24\nn\Release\nn.pdb
```
#### **Foler.B (C++ worm)** Unable to get Location USERPROFILE open cmd svchost. exe \MyHood\ cmd /c attrib +h +s " smsss. encrypted ID\_MON \Data  $A:\setminus$  $B:\ \$ Media removable \*.\* %userprofile% \MyHood error Drive does not exist Fixed disk Network drive CD-ROM drive RAM disk /c xcopy " ccnfg windows dirctory C:\Documents and Settings\Administrator\Desktop\UsbP\UsbP - u\Release\UsbP.pdb Global\{EBLEY329-TRSU-PIG279110924} explorer %userprofile% \MyHood cmd /c attrib +h +s " \MyHood\ svchost. exe smsss. C:\Documents and Settings\Administrator\Desktop\nn\Release\nn.pdb

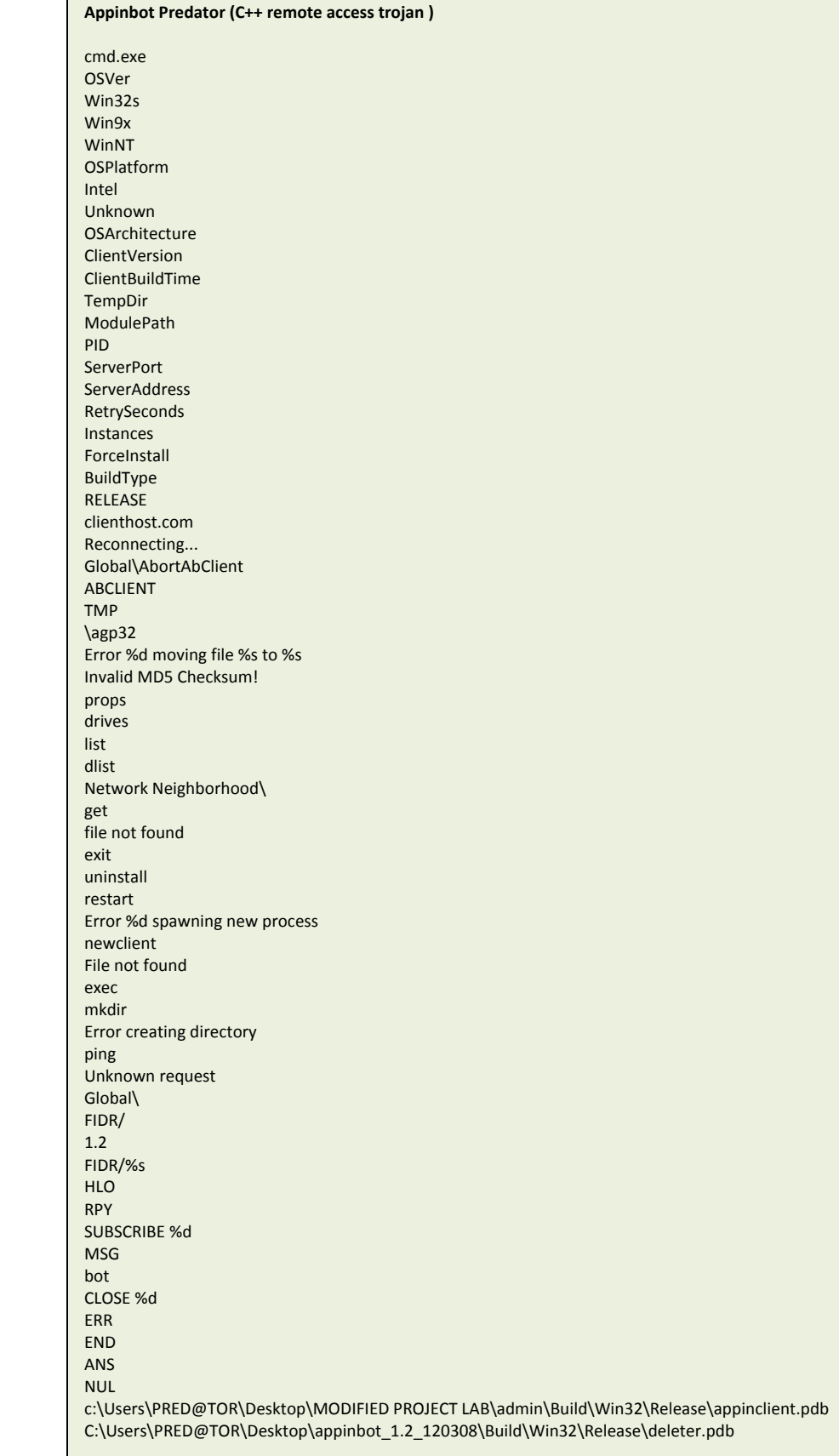

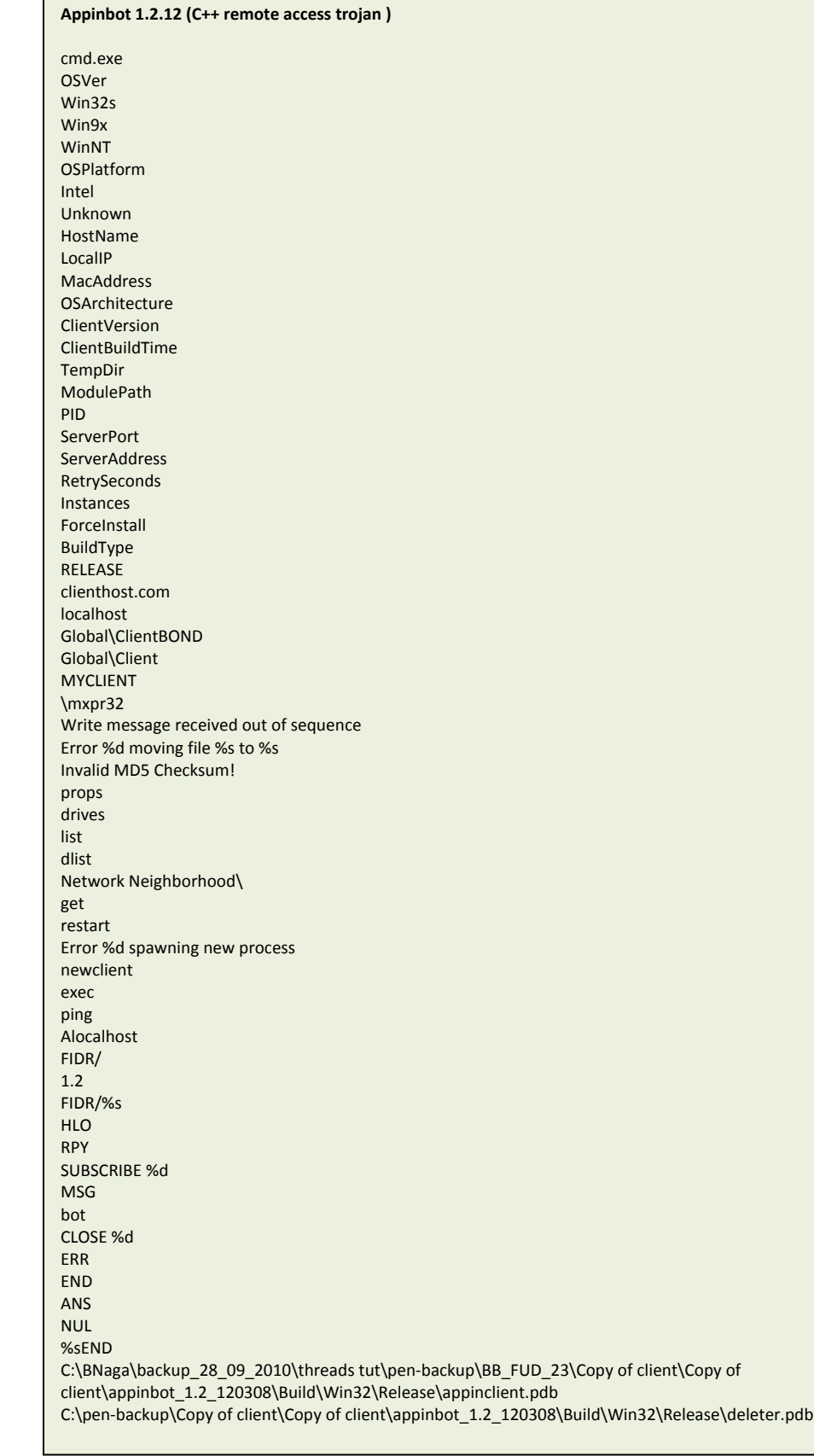

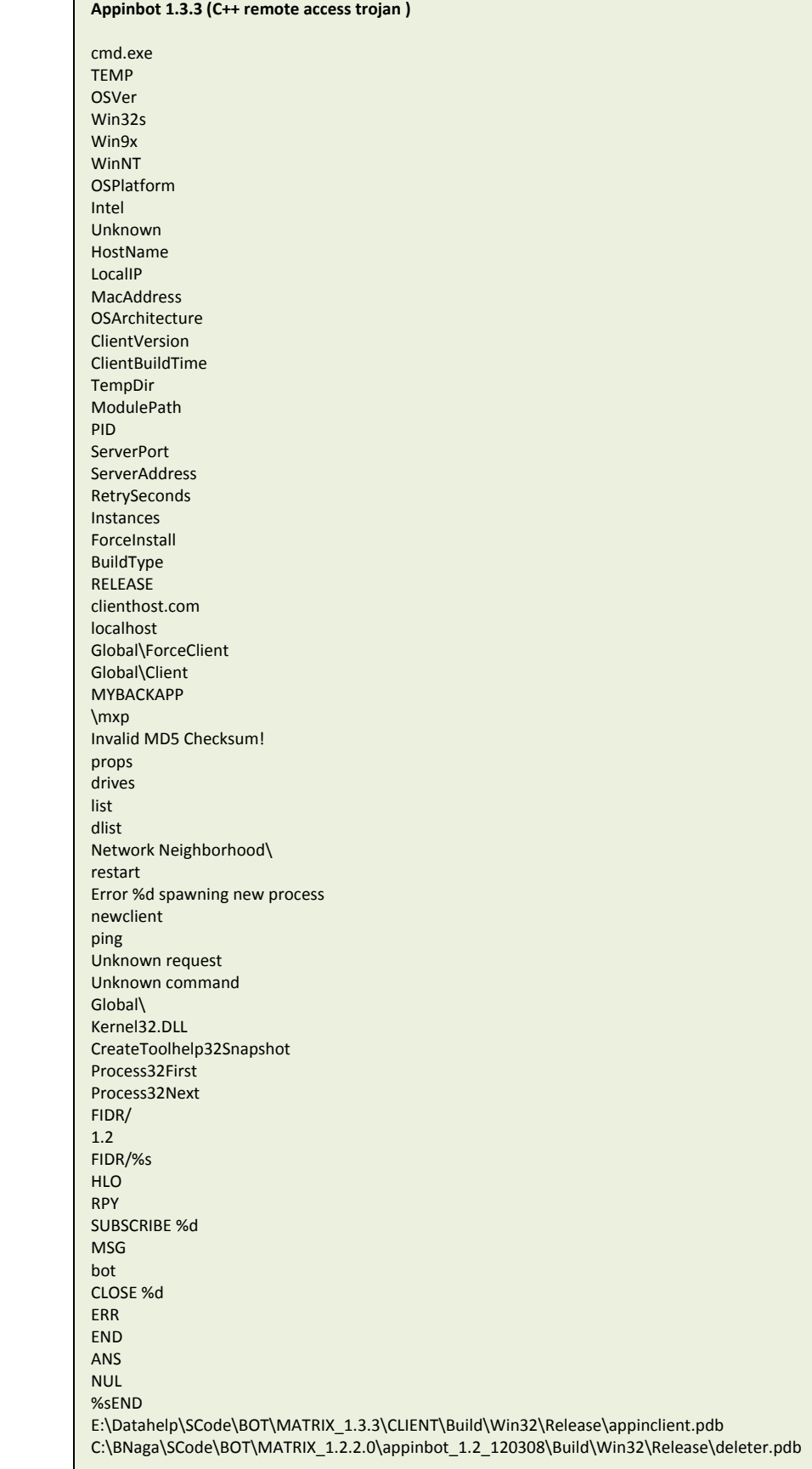

 $\mathbf{r}$ 

#### **Appinbot 1.3.4 (C++ remote access trojan )** Dim objShell Set objShell = CreateObject("WScript.Shell") **HELPFILE** OSVer Win32s Win9x WinNT OSPlatform Intel Unknown HostName LocalIP MacAddress **OSArchitecture** ClientVersion ClientBuildTime TempDir ModulePath PID ServerPort ServerAddress RetrySeconds Instances ForceInstall BuildType RELEASE clienthost.com localhost Global\{C5826427D996926CEC6D} Global\{D996926C58264279F42} MYBACKAPP \mxp Invalid MD5 Checksum! props drives xlist xdlist Network Neighborhood\ newclient ping Global\ Lfsofm43/EMM CreateToolhelp32Snapshot Process32First Process32Next FIDR/ 1.2 FIDR/%s HLO RPY SUBSCRIBE %d MSG bot CLOSE %d ERR END ANS NUL %sEND C:\Documents and Settings\Administrator\Desktop\Backup\17\_8\_2011\MATRIX\_1.3.4\MATRIX\_1.3.4\CLIENT\Build\Win32\Release\appinclient.pdb C:\Documents and Settings\Administrator\Desktop\Backup\17\_8\_2011\MATRIX\_1.3.4\MATRIX\_1.3.4\CLIENT\Build\Win32\Release\deleter.pdb

#### **Linog (C++ downloader )**

%sConnection: Close %sContent-Length: %u %sContent-Type: multipart/form-data;boundary=---------------------------265001916915724 %sHost: %s POST /%s HTTP/1.1 %s-----------------------------265001916915724-- %sContent-Type: application/octet-stream %sContent-Disposition: form-data; name="%s";filename="%s" uploadedfile ---265001916915724 closesocket function failed with error: %ld connect function failed with error: %ld recv failed with error: %d Connection closed Error in opening a file.. c:\windows\temp\ GET /%s HTTP/1.1 sspool.vbs File Downloaded File not copied..%s !DOCTYPE HTML PUBLIC log.txt .txt /download/cdata/ c:\windows\temp\task.bat c:\windows\system32\net view > c:\windows\temp\a1.tmp c:\windows\system32\netstat.exe >> c:\windows\temp\ c:\windows\system32\net view >> c:\windows\temp\ c:\windows\system32\tasklist.exe >> c:\windows\temp\ c:\windows\system32\systeminfo.exe > c:\windows\temp\ @echo off a1.txt sysconfig.dat /cupload.php /cdata.php ThemesManager \ThemesManager.lnk %.\*s cscript.exe sspool.vbs %s,"%s","%s" Cratsct "C:\Windows\System32\catroot2\{F750E6C3-38EE-11D1-85E5-00C04FC295EE}\" End Sub caliber.Save caliber.WorkingDirectory = scpat caliber.Description = "Windows System Property" caliber.IconLocation = "sysdm.cpl, 0" caliber.TargetPath = scpat & tcname Set caliber = sysinterim.CreateShortcut(X & "\" & scname & ".lnk") X = sysinterim.SpecialFolders("Startup") Set sysinterim = CreateObject("WScript.Shell") Dim caliber,sysinterim,X Sub Cratsct(scpat,scname,tcname) C:\Windows\System32\catroot2\{F750E6C3-38EE-11D1-85E5-00C04FC295EE}\ slidebar.exe /cdata/slidebar.exe C:\Users\hp\Desktop\download\Release\download.pdb

#### **Iconfall (C++ Keylogger )**

TZTUFN]DvssfouDpouspm Tfu]Dpouspm]Lfzcpbse!Mbzpvut] MyHttpClient z([0-9]+) w([a-zA-Z]+) q("[^"]\*")|('[^']\*') h([0-9a-fA-F]) d([0-9])  $c([a-zA-Z])$  $b([ \setminus t])$ a([a-zA-Z0-9]) shell32.dll --%s Content-Disposition: form-data; name= "deport" "filename"; filename= Content-Type: text/plain Content-Transfer-Encoding: binary "submit" value= "submit" GET POST Cookie: charset={[A-Za-z0-9\-\_]+} Content-Length: {[0-9]+} Location: {[0-9]+} Set-Cookie:\b\*{.+?}\n utf-8  ${|\mathsf{thm}| \geq |\mathsf{thm}|}$ {</html>} F to create tit= cont= Content-Length: Content-Type: application/x-www-form-urlencoded POST iconfall 78DDB5A902BB8FFF3F398B45BEDCD152 00212 multipart/form-data; boundary=%s Global\{7F1FE98DA54-23EE99-A9C2A15D90} Fatal Error: OLE init failed open cmd \M.BSSPX^ \S.BSSPX^ \V.BSSPX^ \E.BSSPX^ \OVNMPDL^ Windows\_Classic3264\_asdasd systemDir.l /c ipconfig /all > " MyMutex

#### **Deksila (C++ Downloader )**

%userprofile% cmd open ROOT\SecurityCenter2 ROOT\SecurityCenter SELECT \* FROM AntiVirusProduct WQL displayName WinInetGet/0.1 /downtab/test.php?cname= &str= &file= GET HttpQueryInfo failed, error = %d (0x%x) InternetReadFile failed, error = %d (0x%x) htt p:// /downtab/ \temp\ sucessfully &res= Global\{DF97D191AD-92E9-FC504RC25E9A8A3F} /c xcopy "  $\mathbf{u}^{\pm}$ " /Y dekstop2007.ico mozila20 windows dirctory

#### **Auspo (C downloader )**

VBoxService VBoxTray VMware VirtualPC wireshark SandboxieControlWndClass SbieDll.dll csetup32.dll image/jpeg Mozilla/4.0 (compatible; MSIE 6.0; Windows NT 5.1; SV2) POWERS AUSTIN

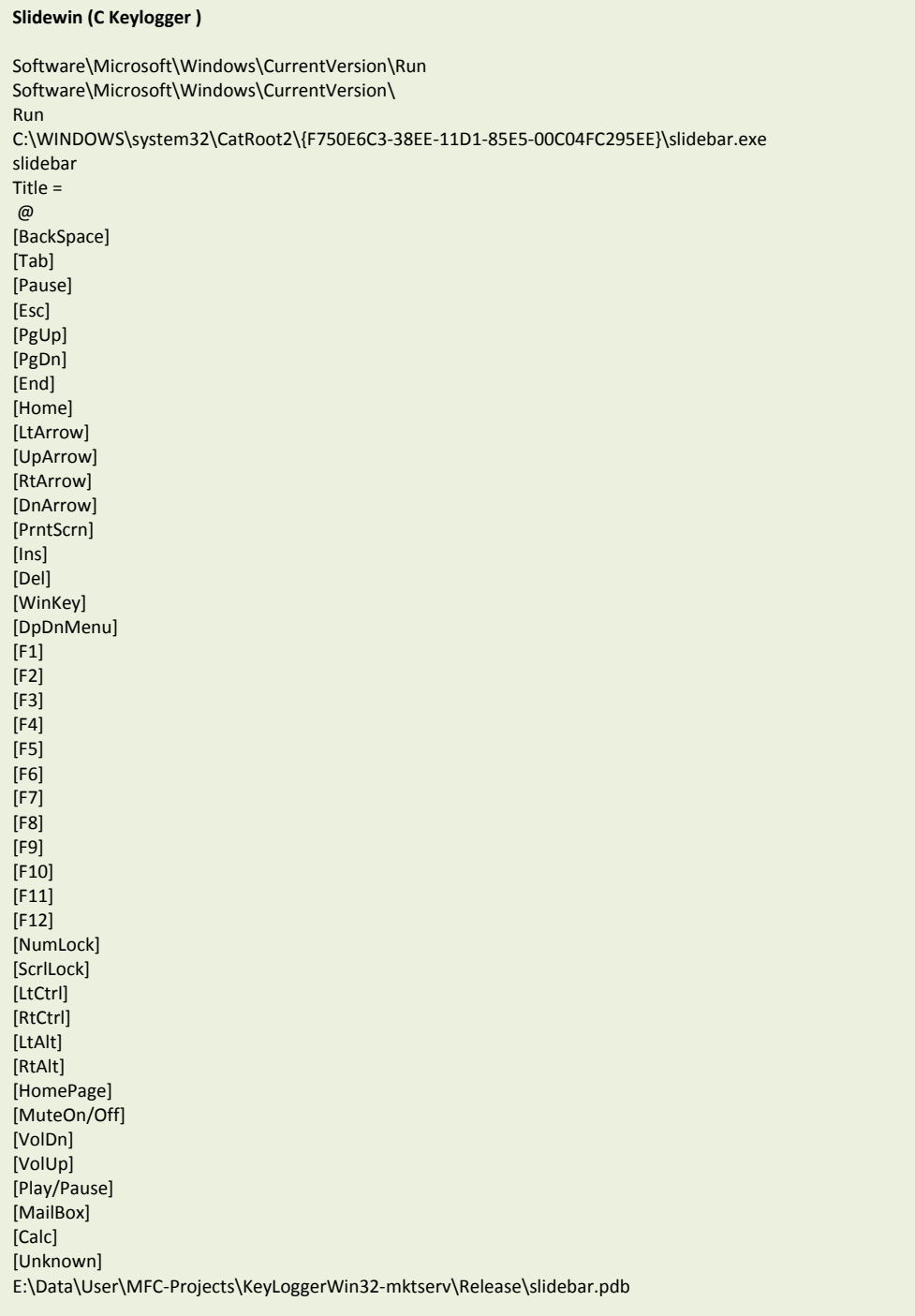

#### **Gimwlog (MINGW C Keylogger )**

file closed-md C:\ApplicationData\Prefetch\ copy taskkey.exe C:\ApplicationData\ move C:\ApplicationData\\*.txt C:\ApplicationData\Prefetch log.txt C:\ApplicationData\ [RIGHT ARROW KEY] [DOWN ARROW KEY] [SHIFT] [ENTER] [BACKSPACE] [TAB] [CTRL] [DEL] [LEFT ARROW KEY] [UP ARROW KEY] [CAPSLOCK] size==========%d new file----------------- fname2==%s move %s C:\ApplicationData\Prefetch\

#### **Gimwup (MINGW C data harvester )**

C:\ApplicationData\logFile.txt copy winservice.exe C:\ApplicationData\ C:\ApplicationData\winservice.exe MyDir attrib +h C:\ApplicationData\winservice.exe C:\ApplicationData\\*.\* logFile.txt \*\*\*\*\* scan finished \*\*\*\*\*/ =======inside while=========== \*.\* Program Files Program Data WINDOWS recycler RECYCLER Recycler ApplicationData %d-%m-%Y %H-%M-%S %s%c%s C:\ApplicationData\Prefetch\ .inp ab+ .doc .docx .ppt .pptx .xls .xlsx .pdf

.pps

#### **Degrab (Delphi data harvester )**

%s, ProgID: "%s" ---------------------------282861610524488 upload1 Name \$h\$t\$t\$p /vbupload.php &slots=1& value1=1&value2=2 &dis=no&utp=op&mfol= \$P\$O\$S\$T #M#S#X#M#L#2##.#X##M#LH##T#T#P# open multipart/form-data;boundary= Content-Type HHsetRequestHeader Content-Disposition: form-data; name=" "; filename=" Content-Type: file send ResponseText Exception message = Fire.txt Firefox is Not Installed.  $\setminus^*$ .dll userprofile \flgs.dat

## Appendix D: Project and debug paths extracted from executables

C:\26\_10\_2010\demoMusic\Release\demoMusic.pdb C:\26\_10\_2010\New\_FTP\_HttpWithLatestfile2\Release\httpbackup.pdb C:\26\_10\_2010\New\_FTP\_HttpWithLatestfile2\_FirstBlood\_Released\New\_FTP\_HttpWithLatestfile2\Release\FirstBloodA1.pdb C:\A\KG\Release\winsvcr.pdb C:\andrew\Key\Release\Keylogger\_32.pdb C:\app\Http\_t\Release\Crveter.pdb C:\BACK\_UP\_RELEASE\_28\_1\_13\General\KG\Release\winsvcr.pdb c:\BackUP-Important\PacketCapAndUpload\_Backup\voipsvcr\Release\voipsvcr.pdb C:\BNaga\backup\_28\_09\_2010\threads tut\pen-backup\BB\_FUD\_23\Copy of client\Copy of client\appinbot\_1.2\_120308\Build\Win32\Release\appinclient.pdb C:\BNaga\kaam\Appin SOFWARES\RON 2.0.0\Release\Ron.pdb C:\BNaga\kaam\kaam\NEW SOFWARES\firstblood\Release\FirstBloodA1.pdb C:\BNaga\kaam\kaam\New\_FTP\_HttpWithLatestfile2\_FirstBlood\_Released\New\_FTP\_HttpWithLatestfile2\Release\Ron.pdb C:\BNaga\kaam\New\_FTP\_2\Release\ftpback.pdb C:\BNaga\kaam\New\_FTP\_HttpWithLatestfile2\_FirstBlood\_Released\New\_FTP\_HttpWithLatestfile2\Release\FirstBloodA1.pdb C:\BNaga\My Office kaam\Appin SOFWARES\HTTP\RON 2.0.0\Release\Ron.pdb C:\BNaga\SCode\BOT\MATRIX\_1.2.2.0\appinbot\_1.2\_120308\Build\Win32\Release\deleter.pdb C:\DD0\DD\u\Release\dataup.pdb C:\Documents and Settings\abc\Desktop\Dragonball 1.0.2(WITHOUT DOWNLOAD LINK)\Release\Ron.pdb C:\Documents and Settings\Admin\Desktop\Newuploader\Release\Newuploader.pdb C:\Documents and Settings\Admin\Desktop\SysCache\SysCache\Release\SysCache.pdb C:\Documents and Settings\Administrator\Desktop\Backup\17\_8\_2011\MATRIX\_1.3.4\CLIENT\Build\Win32\Release\appinclient.pdb C:\Documents and Settings\Administrator\Desktop\Backup\17\_8\_2011\MATRIX\_1.3.4\MATRIX\_1.3.4\CLIENT\Build\Win32\Release\appinclient.pdb C:\Documents and Settings\Administrator\Desktop\Backup\17\_8\_2011\MATRIX\_1.3.4\MATRIX\_1.3.4\CLIENT\Build\Win32\Release\deleter.pdb C:\Documents and Settings\Administrator\Desktop\Feb 2012\kmail(httpform1.1) 02.09\Release\kmail.pdb C:\Documents and Settings\Administrator\Desktop\Keylogger\_32\Release\Keylogger\_32.pdb C:\Documents and Settings\Administrator\Desktop\nn\Release\nn.pdb C:\Documents and Settings\Administrator\Desktop\UsbP - u\Release\UsbP.pdb C:\Documents and Settings\Administrator\Desktop\UsbP\Release\UsbP.pdb C:\Documents and Settings\Administrator\Desktop\UsbP\UsbP - u\Release\UsbP.pdb C:\documents and settings\cr01nk\my documents\visual studio 2005\projects\solution\release\stub.pdb C:\Documents and Settings\Nand\Desktop\FtpBackup\FtpBackup\Release\Backup.pdb C:\eqri\Debug\eqri.pdb C:\fgh\Debug\fgh.pdb C:\gfg\Debug\gfg.pdb C:\MNaga\My Office kaam\Appin SOFWARES\HTTP\RON 2.0.0\Release\Ron.pdb C:\N\kl\Release\winlsa.pdb C:\N\sr\Release\waulct.pdb C:\pen-backup\Copy of client\Copy of client\appinbot\_1.2\_120308\Build\Win32\Release\appinclient.pdb C:\pen-backup\Copy of client\Copy of client\appinbot\_1.2\_120308\Build\Win32\Release\deleter.pdb C:\Release\wauclt.pdb C:\sd\Debug\sd.pdb C:\seee\Debug\seee.pdb C:\smse\Debug\smse.pdb C:\T\del\Release\winhost.pdb C:\T\NoInterface\bin\ReleaseProduct\waulct.pdb C:\Users\admin\Documents\Visual Studio 2008\Projects\DNLDR-no-ip\Release\DNLDR.pdb C:\Users\God\Desktop\ThreadScheduler-aapnews-Catroot2\Release\ThreadScheduler.pdb C:\Users\hp\Desktop\download\Release\download.pdb C:\Users\neeru rana\Desktop\Klogger- 30 may\Klogger- 30 may\Release\Klogger.pdb C:\Users\PRED@TOR\Desktop\appinbot\_1.2\_120308\Build\Win32\Release\deleter.pdb C:\Users\PRED@TOR\Desktop\MODIFIED PROJECT LAB\admin\Build\Win32\Release\appinclient.pdb C:\Users\PRED@TOR\Desktop\MODIFIED PROJECT LAB\FBackup(source code)\FtpBackup - Copy\Release\Backup.pdb C:\Users\Yash\Desktop\New folder\HangOver 1.5.7 (Startup) uploader\Release\Http\_t.pdb C:\wua\Debug\wua.pdb C:\wuaucit\Debug\wuaucit.pdb D:\december task backup\TRINITY PAYLOAD\Dragonball 1.0.0(WITHOUT DOWNLOAD LINK)\Release\Ron.pdb D:\Desktop backup\Copy\appinbot\_1.2\_120308\Build\Win32\Release\appinclient.pdb D:\Desktop backup\Copy\appinbot\_1.2\_120308\Build\Win32\Release\deleter.pdb D:\Documents and Settings\appin\Desktop\backup\Release\ftpback.pdb D:\Documents and Settings\appin\Desktop\New\_FTP\_1\New\_FTP\_1\Release\HTTP\_MyService.pdb d:\final exe\check\Release\check.pdb d:\May Payload\new keylogger\Flashdance1.0.2\kmail(http) 01.20\Release\kmail.pdb D:\Monthly Task\August 2011\USB Prop\Usb Propagator.09-24\nn\Release\nn.pdb

D:\Monthly Task\September 2011\HangOver 1.3.2 (Startup)\Release\Http\_t.pdb D:\new versions\FTPUPLOADER\FTPUPLOADER\_NK\_1\FtpBackup\_source\Release\Backup.pdb D:\Projects\Elance\AppInSecurityGroup\FtpBackup\Release\Backup.pdb D:\projects\windows\MailPasswordDecryptor\Release\MailPasswordDecryptor.pdb d:\Projects\WinRAR\SFX\build\sfxrar32\Release\sfxrar.pdb d:\Projects\WinRAR\SFX\build\sfxzip32\Release\sfxzip.pdb D:\Sept 2012\HangOver 1.5.7 (Startup)\HangOver 1.5.7 (Startup)\Release\Http\_t.pdb D:\Sept 2012\Keylogger\Release\Crveter.pdb E:\Data\User\MFC-Projects\KeyLoggerWin32-hostzi\Release\slidebar.pdb E:\Data\User\MFC-Projects\KeyLoggerWin32-mktserv\Release\slidebar.pdb E:\Data\User\MFC-Projects\KeyLoggerWin32-spectram\Release\slidebar.pdb E:\Data\User\MFC-Projects\KeyLoggerWin32-Visor\Release\slidebar.pdb E:\Data\User\MFC-Projects\KeyLoggerWin32-zendossier\Release\slidebar.pdb e:\Datahelp\KEY\Hancock Kelo 1.1.3(crypted)\keytest\taskmng.pdb e:\Datahelp\keytest1\keytest\taskmng.pdb E:\Datahelp\SCode\BOT\MATRIX\_1.3.3\CLIENT\Build\Win32\Release\appinclient.pdb E:\Datahelp\UPLO\HTTP\HTTP\_T\17\_05\_2011\Release\Http\_t.pdb E:\Datahelp\UPLO\HTTP\HTTP\_T\20\_05\_2011\Release\Http\_t.pdb E:\Datahelp\UPLO\HTTP\NEW Up For Trinity\RON 2.3.3\Release\Ron.pdb E:\Documents\Visual Studio 2005\Projects\EncryptionUtility\EncryptionUtility\obj\Debug\EncryptionUtility.pdb E:\June mac paylods\final Klogger-1 june-Fud from eset5.0\Klogger- 30 may\Klogger- 30 may\Release\Klogger.pdb E:\June mac paylods\Keylogger backup\final Klogger-1 june-Fud from eset5.0\Klogger- 30 may\Klogger- 30 may\Release\kquant.pdb E:\My\lan scanner\Task\HangOver 1.2.2\Release\Http\_t.pdb E:\New folder\paylod backup\OTHER\Uploder\HangOver 1.5.7 (Startup)\HangOver 1.5.7 (Startup)\Release\Http\_t.pdb F:\Backup-HP-ABCD-PC\download\Release\download.pdb f:\keyloger\KeyLog\keytest1\keytest\taskmng.pdb f:\Projects\VS2005\WebBrowserPassView\Release\WebBrowserPassView.pdb F:\Utility\Release\Utility.pdb G:\august\13 aug\HangOver 1.5.7 (Startup) uploader\Release\Http\_t.pdb J:\backup E\SourceCodeBackup\september\aradhana\HangOver 1.5.3 (Startup)\Release\Http\_t.pdb N:\payloads\Trinity\Uploader\Tourist 2.4.5 (Down Link On Resource) -L(fud norton360internet security)\Release\Ron.pdb P:\payloads\new backup feb\SUNDAY\kmail(http) 01.20\kmail(http) 01.20\Release\kmail.pdb R:\payloads\ita nagar\Uploader\HangOver 1.5.7 (Startup)\HangOver 1.5.7 (Startup)\Release\Http\_t.pdb S:\final project backup\task information\task of september\Tourist 2.4.3 (Down Link On Resource) -L\Release\Ron.pdb T:\final project backup\complete taskof ad downloader & usb grabber&uploader\New folder\with icon +shortcut link\HangOver 1.5.3 (Startup)\Release\Http\_t.pdb T:\final project backup\uploader version backup\fud all av hangover1.5.4\with icon +shortcut link\HangOver 1.5.3 (Startup)\Release\Http\_t.pdb T:\final project backup\uploader version backup\HangOver 1.5.3 (Startup)\Release\Http\_t.pdb T:\New folder\with icon +shortcut link\HangOver 1.5.3 (Startup)\Release\Http\_t.pdb V:\New folder\with icon +shortcut link\HangOver 1.5.3 (Startup)\Release\Http\_t.pdb Y:\final project backup\UPLODER FTP BASED\New folder\Tron 1.2.1(Ftp n Startup)\Release\Http\_t.pdb Y:\Http uploader limited account\Http uploader limited account\RON 2.0.0\Release\Ron.pdb Y:\Uploader\HTTP\HTTP Babylon 5.1.1\HTTP Babylon 5.1.1\Httpbackup\Release\HttpUploader.pdb Y:\Uploader\HTTP\Tourist uplo\Tourist Uplo 2.3.1\Release\Ron.pdb Z:\Uploader\HTTP\ron uplo\RON 2.0.0\Release\Ron.pdb C:\Documents and Settings\Administrator\Desktop\Main Uploader\ServiceSample.vbp C:\Documentation\samples\ServiceSample.vbp D:\PROJECT\samples\ServiceSample.vbp D:\PROJECT\CMU\ServiceSample.vbp C:\Users\HOME\Desktop\Main Uploader\ServiceSample.vbp D:\applications\Http downloader(fud)\Project1.vbp C:\Documents and Settings\Application\Desktop\smtp\new appin\Project1.vbp C:\Users\PC\Desktop\Troj Creators\Common Main Uploader\ServiceSample.vbp C:\Users\PC\Desktop\Common Main Uploader\ServiceSample.vbp C:\Users\Yash\Desktop\PAYL\advd\projSmkdWn.vbp D:\YASH\PRO\MY\DELIVERED\2012\DOWNLOADERS\compiled\SmkDwnNew(dual)\projSmkdWn.vbp C:\Users\Yash\Desktop\SmkDwnNew\projSmkdWn.vbp C:\PAYL\PAYL\advd\projSmkdWn.vbp D:\YASH\PRO\MY\DELIVERED\2012\DOWNLOADERS\Smack6\90\92\AngelPro.vbp D:\YASH\PRO\MY\DELIVERED\2012\DEMC\Without\_ocx\_class\NewCardGameBased\Project1.vbp D:\YASH\SOFTs\PRO\MY\DELIVERED\Downloader\tempdwn\Cryp of tempdwn\Project1.vbp C:\Documents and Settings\Administrator\Desktop\WORKSTATION\Cryp of tempdwn\Project1.vbp C:\Documents and Settings\Administrator\Desktop\Downloader\tempdwn\Cryp of tempdwn\Project1.vbp D:\YASH\PRO\MY\DELIVERED\Downloader\tempdwn\Cryp of tempdwn\Project1.vbp D:\YASH\PRO\MY\DELIVERED\RAT\Dragon-Eye\De-Mini\New\_server\modify\New\_LNK\Another\_FUD\MCircles.vbp D:\YASH\PRO\MY\DELIVERED\2012\DOWNLOADERS\12kib\Project1.vbp C:\Http downloader(fud)\Project1.vbp

C:\miNaPro.vbp

C:\C\miNaPro.vbp

D:\YASH\PRO\MY\DELIVERED\2012\DOWNLOADERS\compiled\NewSmack(sep2012)\miNaPro.vbp

C:\A\miNaPro.vbp

C:\ProjNaramGaram.Vbp

D:\YASH\PRO\MY\DELIVERED\Downloader\tempdwn\tempdwn\_hardcoaded(Good)\smackdown4\smack4.2\ProjNaramGaram.vbp

D:\YASH\PRO\MY\DELIVERED\2012\DOWNLOADERS\Smack6\70\ProjNaramGaram.vbp

C:\Documents and Settings\Administrator\Desktop\NewDw\Soundsman.vbp

D:\YASH\PRO\MY\DELIVERED\2012\KEYLOGGERS\English Only\new\without\_Logfile\ProLocalKilr.vbp

C:\XXX\loclKeylr\ProLocalKilr.vbp

C:\proTymTin.vbp

C:\Documents and Settings\Micro-soft\Desktop\Keylogger Mozartin\UpdateEx\UpdateEx.vbp

C:\Documents and Settings\Administrator\Desktop\Kylo\Keylogger Mozartin\UpdateEx\UpdateEx.vbp

C:\Documents and Settings\Admin\Desktop\Keylogger Code\UpdateEx\UpdateEx.vbp

C:\Documents and Settings\Admin\Desktop\UpdateEx\UpdateEx\UpdateEx.vbp

C:\Documents and Settings\Micro-soft\My Documents\BackUp\Keylogger Mozartin\UpdateEx\UpdateEx.vbp

C:\Documents and Settings\Admin\Desktop\Trojan Code\ServiceSample.vbp

x.vbp

C:\Documents and Settings\Administrator\Desktop\Keylogger Mozartin\UpdateEx\UpdateEx.vbp

D:\Work\UpdateEx\UpdateEx\UpdateEx.vbp

C:\Documents and Settings\Admin\Desktop\Keylogger UpdateEx\UpdateEx\UpdateEx.vbp

C:\pranVacrhanpr.vbp

D:\YASH\PRO\MY\DELIVERED\2012\DOWNLOADERS\Smack6\70\81\pranVacrhanpr.vbp

C:\new\_smackdown8\pranVacrhanpr.vbp

D:\YASH\PRO\MY\DELIVERED\2012\DOWNLOADERS\compiled\SmkDwnNew(dual)\14-8\vampro.vbp

C:\GroundPlayer.vbp

D:\YASH\PRO\MY\DELIVERED\2012\DEMC\GroundPlayer.vbp

D:\YASH\SOFTs\PRO\MY\DELIVERED\UPLOADERS\New\_upl\bkup\_nonObfus\plain\Project1.vbp

C:\Documents and Settings\Administrator\Desktop\New\_server\modify\Calculator.vbp

C:\Users\Yash\Desktop\WinSockAPI\_Fud1\WinSockAPI\_Fud\Project1.vbp

C:\wylgoh\gmbor.vbp

r.vbp

C:\Documents and Settings\Administrator\Desktop\SlayerUD\New\_server\Project1.vbp

s..........................................................vbp

C:\H\Horiginal\Project1.vbp

C:\cameraman.vbp

C:\SimpleTCPChat.vbp

D:\YASH\PRO\MY\DELIVERED\2012\UPLOADER\BOTH\Project1.vbp

C:\Documents and Settings\Administrator\Desktop\HOG\_ver3\Client\BkUPs\withoutArrayBkup\withoutArrayBkup(with

WMI)\ServerZ\Server.vbp

D:\YASH\PRO\MY\DELIVERED\2012\sdsdasdwasdasdasdasdasd\RAT\_pramala\Project1.vbp

E:\MY\DELIVERED\2012\DOWNLOADERS\compiled\snaperCompressVb\bkups\ServerItan\Project1.vbp

C:\Documents and Settings\Administrator\Desktop\WORKSTATION\tempdwn\_hardcoaded(Good)\wit\_LNK\_without\_office\PaintBrush.vbp

### Appendix E: Domain names connected to case

acc0unts.g00gle.c0m.srccail.com account.istpumpenunddosiertechnik.de.continuelogs.info accounts.facbook.com.continuelogs.info accounts.yandex.ru.continuelogs.info accounts.ymail.com.mailcache.info accounts.you-tube.com.analogwiz.org accounts.yutube.com.continuelogs.info activetalk.org add-on-update.com addon-updates.com addoup.com adminassistance.net advnotifier.com alr3ady.net alreadytrue.com amaxgrp.net analogwiz.org analysishunter.org anoniemvolmacht.com appinsecurity.com applehostpoint.info approvalclub.org appworldblackberry.info armordesigns.com.webmail-login.php.web-mail-services.info autowid.com autowidge.org avandtotalsecurity.com avatarfanclub.com bbc-news.com.influxlog.org bbupdate.net bikefanclub.info bkltmc.com blogpublication.org bluebird-restaurant.co.uk.infocardiology.biz bluecreams.com bmcmail.org brandsons.net braninfall.net buildyourinfo.org c0mpany4u.net cabcardinc.net cablecomsolutions.net callersview.org calling4you.com callvoipnow.com casinoaffiliatepartners.net cellgame.org centstat.org cheetah4u.net chiccounty.net chkpoint.info chroniclesupport.net clamerword.net clienttreasury.net cloudone-opsource.com cmegroups.net cmxgrp.net cobrapub.com codetesters.org com-mailservice.com competitveedge.org config-login.com connectopen.info continuelogs.info coolhostingwebspace.com

cpbatch.org cppblog.net cr3ator01.net crestboard.org crowcatcher.net crvhostia.net cryptoanalysis.net crystalrepo.org csfserver.com cupzon.org currentnewsstore.com customerpbr.com deltaairlines.com.config.services.data.sesion.24s.digitalapp.org.evitalcare.org deltadegger.net denismoble.info devilreturns.com devinmartin.net dexlab.info digitalapp.org digitooldeals.net divinepower.info doc.gmail.com-callgate-6.65.2.0-rms-6.65.2.0 attachment.view.folderid.2messageid.ndi3n6rrgwnuefhoqwxgxdxmampattachmentid.20121206125116.5755maild0aa.evitalcare.org docsforum.info dosendit.com downdossiersup.net downfilesup.com downtimesupport.com easternsoft.org easyhost-ing.com easyslidesharing.net educatediary.org elementspro.org endemol.com.mailcache.info enetebookstore.com enlighten-energy.org esnucleus.org espressoday.org evitalcare.org evolvingdesk.org extrememachine.org ezservicecenter.org ezxen.org ezyvalue.net f00dlover.info facebook.comaccountsserviceloginservicemail2.serviceaccountloginservicemail.info fapize.com fasttrackagent.net fb-time.net file-easy.net filesassociate.net filesconnect.info filesforum.net fileshreader.net filetrusty.net fiservtech.org fistoffury.net fitnessapproval.org follow-ship.com fonografia.pl footwallfanclub.com forest-fire.net foxypredators.com frameworkup.org ftp.alr3ady.net ftp.braninfall.net ftp.currentnewsstore.com ftp.devilreturns.com

ftp.forest -fire.net ftp.global -internet.info ftp.kungfu -panda.info ftp.matrixfanclub.net ftp.net4speed.net ftp.nvidiaupdate.net ftp.r3gistration.net ftp.s3rv1c3s.net fuzzyfile.net gadgetscorner.org gamezoneall.com gauzpie.com geonet.org.sockzon.org get.adobe.flash.softmini.net global -blog.net global -internet.info gnuvisor.com go -jobs.net google.accountservice.adminassistance.net google.com.accountsserviceloginservice.info google.com.accountsserviceloginservicemaileng.serviceaccountloginservicemail.info google.com.acount.database.updates.services.web -mail -services.info google.comaccountsserviceloginservicemailen.serviceaccountloginservicemail.info groupskm.info gxongame.info h3helnsupp0ort.com hangoutgroups.net hangoutshop.net hangovergroup.com.coolservice.continuelogs.info hardwaregeeks.eu heavenaffiliates.info help -e.net herbco.document.digitalapp.org heritage -society.com hifisure.org hintover.com hostmypc.net host -stuff.net hotbookspot.info hotupdates.com.sockzon.org hycoxcable.com hycoxweb.org i-dim.net idsconline.net imagebar.org influxlog.org infocardiology.biz inforguide.org infoteller.org infraswap.org innovatorspool.org internet -security -suite -review.toptenreviews.com.avandtotalsecurity.com internet-security-suite-review.toptenreviews.com.infocardiology.biz islamic -teacher.org itechtoys.org jasminjorden.com jerrycoper.org joyfulhalloween.com joymailserver.org keepawayfromfire.com khalistancalling.com knigh t -quest.com kungfu -panda.info kyzosune.net l0gin.faceb0ok.com.srccail.com l0gin.y0utube.acc0unts.srccail.com l0gin.yaho0.c0m.srccail.com leicesterhigh.eu

lifelogs.org linked-in.c0m.srcm-ail.info.srccail.com linkedin.com-callgate-6.65.2.0-rms-6.65.2.0 attachment.view.folderid.2messageid.ndi3n6rrgwnuefhoqwxgxdxmampattachmentid.20121206125116.5755maild0aa.evitalcare.org linkedin.com-uas.login-submit.account.session-full.login-3a5077708027557787984-csrftoken.buildyourinfo.org linkspectra.com linxauth.org livesunshine.info liveupdatesonline.net login.facebook.com-confg.verify.login.src-ym.mailcache.info login.live.com.continuelogs.info login.live.com.mailcache.info login.oriontelekom.rs.accountsserviceloginservice.info login.yahoo.com-config-verify2.woline.info logstat.info lynberrg.com m.ymail.com.continuelogs.info m.ymail.com.mailcache.info macsol.org mail.carmel.us.exchweb.bin.auth.owalogon.asp.serviceaccountloginservicemail.info mail.download.influxlog.org mail.enrc.com-attachment.download.infocardiology.biz mail.google.com-attachments.mail.u-01.infocardiology.biz mail.joymailserver.org mail.myorderbox.org mail.telenor.no-cookieauth.dll-getlogon-reason-0.f ormdir-1-curl-z2fowaz2f.infocardiology.biz mail.wildenstein.com.accountsserviceloginservice.info mail-attachment.usercontent.evitalcare.org mailcache.info mailexservices.com mailoff.org mailservicesupport.org mailssh.info mailtechsolutions.org makecmag.info martcas.org matewiz.org matrixfanclub.net maxtourguide.info mcosine.org megafairclub.org megamediafile.com mexchange.info mgclog.com mildstone.net mjtag.org mktserv.info mobiappword.com mobileappsupport.com mobileappworld.info mobilemyown.info mobilesoftwaremanagement.info mobilessoft.net mobiletechspa.org mobiltechsoft.org mobnetserver.com momate.net mosglobe.org motsoul.org mozarting.com mozilaupdate.com mpale.org msfileshare.net msoftweb.com mujahidtarana.com my.screename.aol.com.mjtag.org my.screenname.aol.com.accountsserviceloginservice.info myscreenname.aol.com.srccail.com

myfilestuff.net mymail.bezeqint.co.il.accountsserviceloginservice.info mymyntra.net mysharpens.com myvoipp0wer.com n00b4u.com naclpro.org net4speed.net netmosol.info neverforget1984.org new-agency.us newamazingfacts.com newsgroupupdate.com news-report.sockzon.org nexterchk.net nitr0rac3.com nlsec.org novelseller.org ns1.activetalk.org ns1.adobesoftwareupdates.com ns1.alreadytrue.com ns1.authserv.org ns1.brandsons.net ns1.braninfall.net ns1.chronicleserv.org ns1.competitveedge.org ns1.continuelogs.info ns1.ctswebup.info ns1.dataconnects.net ns1.directionmico.org ns1.dmzone.info ns1.doc-files.info ns1.enetebookstore.com ns1.esbasis.info ns1.evitalcare.org ns1.ezservicecenter.org ns1.ezyvalue.net ns1.f00dlover.info ns1.forest-fire.net ns1.foxypredators.com ns1.go-jobs.net ns1.gxongame.info ns1.hackerscouncil.com ns1.host-stuff.net ns1.hotbookspot.info ns1.infocardiology.biz ns1.justdialforu.com ns1.kjmailserv.org ns1.knowledgepower.info ns1.kungfu-panda.info ns1.line-web.net ns1.link-live.net ns1.logserv.org ns1.matrixfanclub.net ns1.matrixtriology.com ns1.maxtourguide.info ns1.mjtag.org ns1.naclpro.org ns1.newamazingfacts.com ns1.oscarneves.org ns1.osonline.info ns1.ozoneparty.info ns1.pajerolive.com ns1.parrotcatcher.com ns1.pickmail.org ns1.programmersheavengroup.com ns1.racrage.info ns1.s0pp0rtdesk.com

ns1.secuina.net ns1.securedocx.info ns1.sendsh33p.com ns1.servwh.org ns1.shopertock.net ns1.sockzon.org ns1.solraise.info ns1.speedaccelator.com ns1.sportswomen.biz ns1.srccail.com ns1.stretcherservices.net ns1.supersolus.org ns1.thedailynewsheadline.com ns1.wearwellgarments.eu ns1.woline.info ns1.wvsolution.org ns1.xmailserv.org ns1.zerodayexploits.org ns1.zonalship.org ns1.zoninfo.org ns2.activetalk.org ns2.alreadytrue.com ns2.brandsons.net ns2.braninfall.net ns2.chronicleserv.org ns2.competitveedge.org ns2.continuelogs.info ns2.enetebookstore.com ns2.esbasis.info ns2.evitalcare.org ns2.ezservicecenter.org ns2.ezyvalue.net ns2.f00dlover.info ns2.forest -fire.net ns2.foxypredators.com ns2.go -jobs.net ns2.gxongame.info ns2.hackerscouncil.com ns2.host -stuff.net ns2.hotbookspot.info ns2.infocardiology.biz ns2.knowledgepower.info ns2.kungfu -panda.info ns2.matrixfanclub.net ns2.maxtourguide.info ns2.mjtag.org ns2.naclpro.org ns2.newamazingfacts.com ns2.pajerolive.com ns2.parrotcatcher.com ns2.programmersheavengroup.com ns2.s0pp0rtdesk.com ns2.sendsh33p.com ns2.serialxbox.org ns2.shopertock.net ns2.sockzon.org ns2.speedaccelator.com ns2.sportswomen.biz ns2.srccail.com ns2.stretcherservices.net ns2.supersolus.org ns2.thedailynewsheadline.com ns2.vlogserv.org ns2.wearwellgarments.eu ns2.woline.info ns2.zerodayexploits.org ns2.zonrow.org nvidiaupdate.net

oliveglobals.com omg-pics.net onestop-shops.com onlinestoreapp.net onlinewebmail.net opendocs.info opendocxsupport.net openhostingtalk.com opensourceforum.eu opnsrc.net osservices.info outgateway.com ozonerim.net packetwarden.net pajerolive.com parrotcatcher.com periodtable.eu pfv6jyg1rdo9ptku.mxsvr.net pharmamkting.eu picasa-album.com picasa-album.net pics-bucket.net piegauz.net pizzapalace.org plus.go0gle.com.servicel0gin.gxongame.info primaaltus.org privatemoneyblog.org programmersheavengroup.com r3gistration.net rackitupstorenew.net racmania.net random123.site11.com re-buke.com redgolfclub.info reliable-global.net researcherzone.net researchhunter.org researchwork.org rghsv.com.accountsserviceloginservice.info rigidphotography.com ritownship.net ritualpoint.org rockingdevil.net s0pp0rtdesk.com s3rv1c3s.net saboresnativos.net scrm-ail.info searchports.info secuina.net secure.metacafe.com-account-login-token.accountsservicelogin.info secure-copy.com securedmx.net secureplanning.net secure-s.com secure-solution.net securingyourself.net sendsh33p.com server003.com server006.com server721-hans.de-nservers.de.continuelogs.info serverrr.com servetools.org serviaccive.com serviceaccountloginservicemail.info serviceagent.us service-secure.net servicesonlinesupportinfo.com servorder.org

sh3llypunk.com share -home.net shoperstock.com shopertock.net shopie.net shopingcard.net shopingcenter.net shopping -hub12.com shoppingspawn.com shreadersupport.net signaturedz.com skylarzone.org slamburger.net smackdownfanclub.eu smclog.org smurfprotection.org sochglobal.net sockzon.org softmini.net softservices.org softwaresupdates.info sonificaton.com sped0m00d.com speedaccelator.com spidercom.info spiritlog.org sports -interaction.net sportswomen.biz spstack.org srccail.com starcrunch.org starmobnetservice.net starshome.comeze.com starsoel.org store -fb.net stretcherservices.net supersolus.org supertechnoclub.com supportanswer.net support -tech.info synergyrealsolutions.net systemcrack.com systemupd.com systoolsonline.org taraanasongs.com test.enciris.eu testerspoint.info thedailynewsheadline.com tmkstore.org tollmart.org torqspot.org tourtime.org tow3r.info tradeobjective.net traderspace.org trend -mico.net trustworthyinfo.com tulip.net.inforguide.org undertaker.no -ip.org unisafeservice.org vall3y.com viewerstalk.org viragenonline.com visordan.org vkspoke.org vkverbal.org voip -e.net vstrend.org

wagonact.org wakeupindian.net wearwellgarments.eu webjavaupdate.com webmail.juno.com.accountsserviceloginservice.info webmail.stevens.edu.authenticateservicemail.accountsservicelogin.info webmailaccountservicemail.info web-mail-services.info webmicrosoftupdate.net wedzon.org we-tour.net whostmrage.org wizcheck.org wizsplit.org wolfensteinx.net woline.info wondersofworld.eu workinglab.org worksmartplay.com workspacecz.net worldcitycenter.net worldread.net16.net worldtourismnews.info wreckmove.org www.alintiqad-newsonline.blogspot.com.continuelogs.info www.analysishunter.org www.cytanet.com.accountsserviceloginservice.info www.ebox.co.il.accountsserviceloginservice.info www.email.t-online.de.accountsserviceloginservice.info www.espressoday.org www.facebook.com-l0giin.php.mstl0giintocpassiive-trrue.contiinue-2fsiignin3factiion.handle.siignin3dtrrue26featture3dprromo.siignin26nlen.us-idtmpl.sso.supersolus.org www.facebook.com-l0gin.php.mstl0giintocpassiive-trrue.contiinue-2fsiignin3factiion.handle.siignin3dtrrue26featture3dprromo.siignin26nlen.us-idtmpl.sso.chronicleserv.org www.fonografia.pl www.foxypredators.com www.go0gle.com-serviicelogiin.autthserv.gxongame.info www.google.com.accountsserviceloginservice.info www.insing.com.accountsserviceloginservice.info www.login.comcast.net.accountsserviceloginservice.info www.login.oriontelekom.rs.accountsserviceloginservice.info www.login.yahoo.com.accountsserviceloginservice.info www.m.youtube.com.accountsserviceloginservice.info www.mail.houseofjoyltd.com.accountsserviceloginservice.info www.mail.luckltd.com.accountsserviceloginservice.info www.mail.rediff.com.accountsserviceloginservice.info www.mexchange.info www.microsoft.com.chiccounty.net www.mlogin.ymail.com.continuelogs.info www.mobilesoftwaremanagement.info www.my.screenname.aol.com.accountsserviceloginservice.info www.mymail.bezeqint.co.il.accountsserviceloginservice.info www.produkte.web.de.accountsserviceloginservice.info www.secure.metacafe.com-account-login-token.accountsservicelogin.info www.server721.han.de.nsserver.de.continuelogs.info www.shoperstock.com xylotech.org ymadmin.net you-post.net youtube.com.accountsserviceloginservicemail.serviceaccountloginservicemail.info youtube.comaccountsserviceloginservicemail2.serviceaccountloginservicemail.info zendossier.org zerodayexploits.org zeusagency.net zolipas.info zonalon.org zonalsky.org

# Appendix F: IP addresses connected to case

These are some IP addresses that have at some point been related to the HangOver attack infrastructure. Note that IP addresses are non-static, and many of these may now be in use by legitimate users.

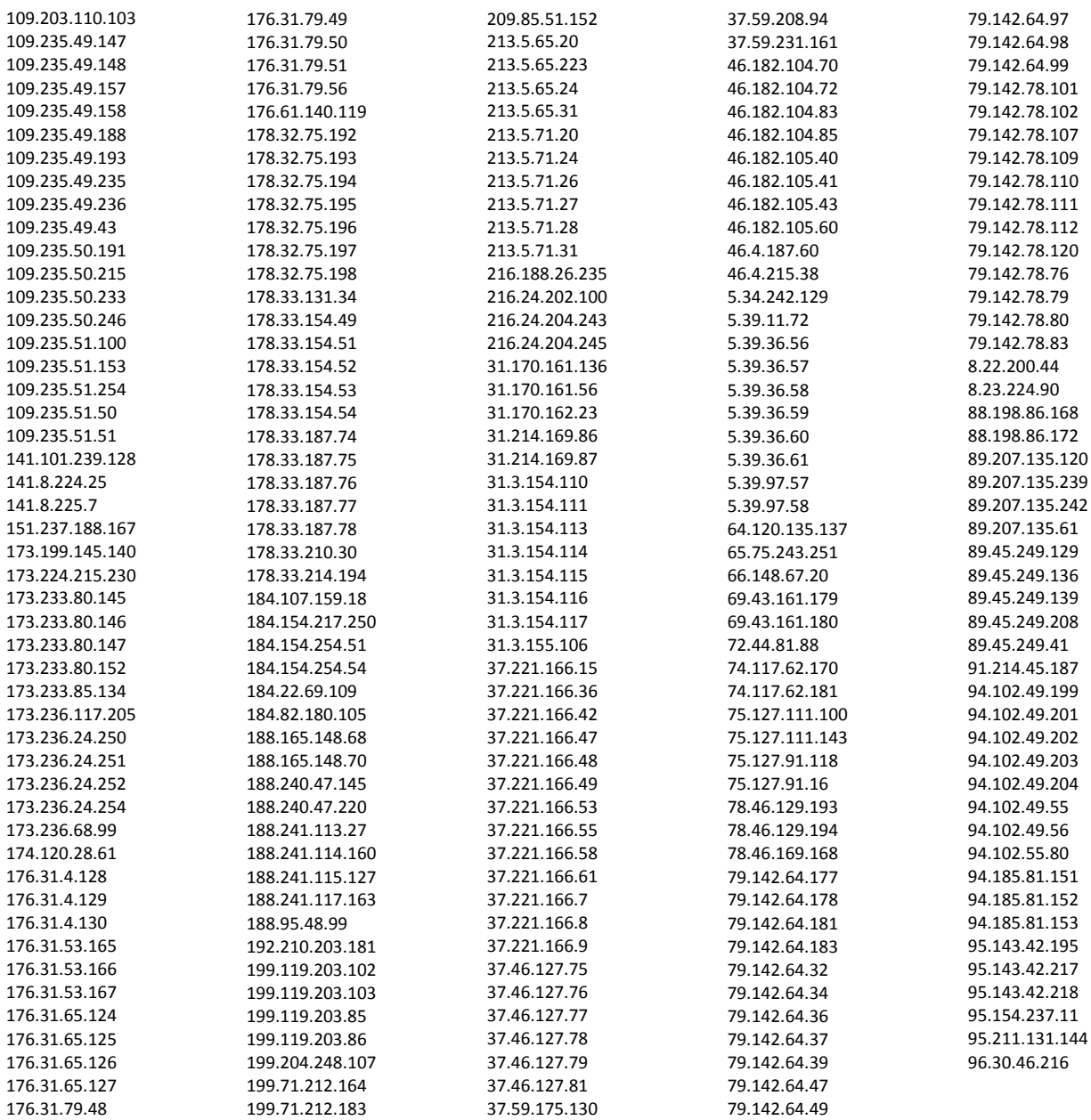

# Appendix G: Sample MD5's

003ab666a73721404c8dae4613aec613 007d63bf9eb50c6e55125c00d32abdb6 00978e4b81ac577f328d6add75d0890e 00a0a6071c335f78c161cb4a3dcdc435 00bd9447c13afbbb7140bef94e24b535 0128f683e508c807ec76d5092eaaf22c 01774e34e8a444685b1499eef3406cd0 01a7af987d7b2f6f355e37c8580cb45a 01adea2d3707a343f5a6d149565c7ec5 01cda08113796a78702843a414f477c4 01cef8eeecbd5f9a4240d3e42c67c3c1 022894817bc575b94e1919eb1890f873 023d82950ebec016cd4016d7a11be58d 02ae85cb3677af2e5fc256e3bf7c9408 02d6519b0330a34b72290845e7ed16ab 02f3a2752b9a79ffccd99a1da8fb875c 032c4698839a52711cb18d6bc712d5b2 03f265a4e2e9a728749a6ef4e91e72b3 04293cc69b048fe1326560a457539b0c 047a1bb36e1de5f57e4a6f4d43ebf72b 04c2068c132f2c4af31f905f220503d6 0538fce0581b9233d34c6ad61a8f8139 05c983831cad96da01a8a78882959d3e 0680b9e247b2779799d4b32582f566c8 06b399d8bb5c5aeb4a04eda934ee819f 06ba10a49c8cea32a51f0bbe8f5073f1 06cbbff745c60c46e0996928c00ef28f 06e80767048f3edefc2dea301924346c 078d12eb9fc2b1665c0cc3001448b69b 0796ff1096f7456ef37d81a5b846b61b 07defd4bda646b1fb058c3abd2e1128e 0837671230288d68b99866197d79646b 08a3776a2c40e569f645a62fdd2fcac3 08f7ead1513bb921c9cdee334a370866 09947ba52932d10d3c859511a6d31e8f 09cdbd5273640ab23112b719c65e4902 0a0bcd8beb77e67a28a325d8d2a00254 0acdfd9ef4ed3e3f3d9d011aa5e7cd03 0ad9583aefede1f355759e0b674930cb 0b29cd6fc38c0459507e670e9c4547e0 0b38f87841ed347cc2a5ffa510a1c8f6 0b88f197b4266e6b78ea0dcb9b3496e9 0ba19063dea4ccae0afcd4208781f16b 0bbe6cab66d76bab4b44874dc3995d8f 0c0eb91f318da38e6684bd5250f68378 0c2cbfbe3c93b3502f9a60f5fa1188ad 0cace87b377a00df82839c659fc3adea 0d466e84b10d61031a62affcfff6e31a 0d5956dac2ac56f292ee8fa121450973

0e11b640253554595acdb7bfbf786b31 0e3282467dd99f3ceeb911cb1e8aaf5f 0e9e46d068fea834e12b2226cc8969fd 0f0e3dc18b12c7f8b1b03c73c842212c 0f47459581f6cd0e1766f1f436922ea5 0f65c1202881f5c0e3d512aa64162716 0f91c1d4ef8b239bb9a94d5546f071dd 0f98b7d1e113e5194d62bc8f20720a6b 0fbc01c38608d1b5849bf47492148588 109caa4b475927ddcc36278a32d013f2 10c0b0f7efbfc92dd13fdd0fd35ca260 10d8d691ec5c75be5dbab876d39501f1 111c0d178b3aea6c5aa7217feb0a44a3 1156011bcb049df9fbd0e6bbd7a108aa 118716061197ebcdae25d330aef97267 118ed6f8aa3f01428a95ae7ba8ef195c 11b70f93758ea494494855036818bbe3 11faa5da47a1f27de963e72631aaddd2 11fd24098d64632875d49160dc36bc6b 12874bf21a56709451f2df221c073f03 12eec20e7f672370269a9ec53cd744fb 13107b9455561e680fe8c3b9b1e8bc37 13197097b07e86516fa018a04aace83c 135a18c858bfdc5fc660f15d6e1fb147 13619025a126c56c3097d533414f2230 1370e187a12403ebf40d43285a23fed8 13fa45919341257b226f66e08da81cb4 1465248b7e2d512e426d8c72b42af47b 1487d1dc13314bf0431792b37ec67e2d 1489d2adf0328b6d7b42170095f966c9 153ac7591b9326ee63cd36180d39665e 15552ebdc4ebe5b4d2f71ab2d2e574cb 1579467859b48085bdf99b0a1a8c1f86 158ff697f8e609316e2a9fbe8111e12a 15e45c24dbe6034024fcffe4c358556b 166044bf473fc262ed97283c6e157eb5 1676ded041404671bfb1fcfe9db34dcf 168f2c46e15c9ce0ba6e698a34a6769e 16c11b381cff35283b879ec1a84f72e4 16c140fb61b6d22e02aa2b04748b5a34 16ff5f646196cf29792f5b159d1288b8 176e2277be875e55ad7211ff5e8df7a5 1785f20ad4883fee549f0aec5d20aaca 17a31d1075ebce41ba48a9efacb79d28 187dc6afa65cbdd8ee87a58271b56864 18b9e5fad0f015a0cf792818e9e0591c 18bc477fa12048fab8ec93d5ff942cf5 1972ae990751fa1b1532aa792bd5c160 1981cc08cdadc971e28768dc04d98637

199a180d3b5ef78a5fb79b0613be8dce 1a0268890c44ba8afe6ba7542c314ff4 1a1bc6e47d9dcbf6e3e7ce22d18b3628 1b1ab4e0ddfdb9e97609e78ab26e53f6 1b5d36f0d2da1fde3eb2b5fcbdc24948 1b7cbcc59199c595e495916698a2e82d 1be309eb99298c128b97649dcc7c9ad6 1c0e707cec96ac90969a5f16d66d1c6f 1c528591d28efbd485927a053bc86463 1ce331f0d11dc20a776759a60fb5b3f5 1e7b6424fb1a949c39653e00550eb8bb 1e9e8e724c000c9b9b6677a4d407538c 1eb7e455580a0e0d6296a00e81e31818 1ee41accf9a88121dac4a291252b8c49 1ee4bd29caf6aed2f3c7e263fa025468 1ff0cfaa775576322727b4edf636447e 2048a4ca1b1bbb13267643a6005cf92b 209692f3cd81ec0cd0dc4fa6b5be0f6b 2102a18dc20dc6654c03e0e74f36033f 2180573e7b41f82366a7637f60963b3b 21a52fedba7d5f4080a8070236f24a81 21aef1e6f22205edf261a08932728ab0 21e85f86403a89adb4a255d7017e06d2 21eb73d0e52ff4175d3dc5e58dcf7cc1 22588c6920f80398ae54e499b657f02d 227116763d49fae9277bc0d6bf40735b 22a3a1d5a89866a81152cd2fc98cd6e2 232f616ad81f4411dd1806ee3b8e7553 239bc16abb4aecbf6a1c1dac9a3f81e6 23a67d6bf0b727016a071817e99f0305 2409cf22defe0d8104d41a0e23d4a747 2479724f3d62c71fe64a1d2b3535d661 24874938f44d34af71c91c011a5ebc45 24f22d1391377249f21bfec81c3ea031 25472d552f3439d610a0ea0feea59b18 255057ba7f3bb62abd5963e42e5fd897 25536cdacdcc7867d4feb1fbf7e5e172 26fe2770b4f0892e0a24d4dddbbfe907 2729de09c88071bb71b55be98801e2c0 282ef2ba0cc14bb94f363374537d0eaf 28959167d0d01d5a2cf0dfacebdbf421 2895a9b0cf22cd45421d634dc0f68db1 28bbe03a89c491e6b236944423c26997 28bcbcdc1860108837542004bfe85c97 2902c48a767753d8e6a998c1c8efc77f 292a85212d0313480109382bb6099ebc 2b2a15a3204fe0130691772871d0c151 2b874fefbfe31f05d2af57e6d03f28bb 2bfe62815a7547bfa026417650fdf13e 2c20f8f92f51e41e31f40ab3fb71594b 2c338e8c3e5f28707739e05f7fb28ef9 2c5454f991fcef2ab42b899209dd4922

2c96c9eabb7a0adf8d361e144a40ffe0 2d7d9cb08da17a312b64819770098a8e 2df4497b3b95c77d6dc1d03deec57cb3 2e0c004523e7e4640805fb1c863a026f 2e5d57905d029acb1bc783637291e740 2f883722b2ff12189a34e520842cdab8 2fb421a64d130621911a9a4e43c4476f 2fdb2e334bc32856898c4c5a9b7038bf 2fea0759ac49e2b9dbf6416b0cab2d9d 300dbb020f1c0d19c5edfe718316a081 30881ad041d8f0c61c4b75641f0d9b17 309648d2fc431beaeeae9c9855e9325e 30a920f8c9b52aa8c68501f502e128eb 30c67399c176f16ad9dcde54e5a80bb3 3105b020e2bd43924404bc4e3940191b 312892649a2be80704f1601451246308 3166c70bf2f70018e4702673520b333b 31aceffa4cfb863b69d7f4b808def84b 31f024443a4e9767292404de20c5fe1f 32c0785edd5c9840f55a8d40e53ed3d9 32d461d46d30c5d7c3f8d29dd0c8a8c4 32dd4debed737bf2692796e6dca7d115 330157068e2530fe214ac41ae7005fc1 331db34e5f49ac1e318dda2d01633b43 337fe884412963289f8ce2fa8849258d 33840ee0b45f31081393f4462fb7a5b6 3475cb096dc082eaa92a7825726c7b8d 34b013d36146ba868e4dfa51529c47a4 34b834d70bfde92f095a9c529b1dcc48 34d534435579279a80a9caebd08bfedf 350ad4db3bcacf3c15117afddf0bd273 3519293de1a4f8f4b19e6b3669a62a22 3666f0ff389747774c6d8f8338cbba7b 36b3f39e7a11636adb29fe36bea875c4 36b8b6239713de260a3f0f1fd504507f 36fe5fed01c8ed3db85f116edec3904b 3705d2b2b5f6a7725837559b14029a98 37207835e128516fe17af3dacc83a00c 3738f1d3c3aaf841609fdeea94571714 37448f390f10eccf5745a6204947203a 376a0ed56366e4d35cecfcdbd70204b0 38198bf8e5d1d8b8d8e7101d4380da0e 3837ab0ffa02dd7fa49d97a15d95c587 3859f9099d24cc332cfca728211ac1f1 395e93a669414952f1c0bc6ecc4d6a9a 398201ed41d2e488abb7b2b17a9d6ff3 399c587050695f902de4cc145fdc1d72 39f28ac7c9a382bbfb28dee5fde7cbb0 3a0f8a86c7a13714c3fdd5e86dfb3df5 3a404a2a3e5fbf4c6bb5afb374730fe4 3a89f05c09425f03fe74b2242b119cce 3ae40259e505b5335b72879db4db3df0

3b9d65134b6529cf2d8d3cea22fe2fb7 3befb4b0ef87cd50573116d5780ba174 3c03b8436e9937ba3cfe18443b4c73b9 3c6819d61255f4f8f6f0adc6ddcd06cf 3cceb2261e9f9915687738ccfc9a19e7 3d0b1c6880e8ff3df185879a4ce2e0e6 3d6a8b2df08443c2aa4b6a07a9b55b16 3dc11072110077584b00003536d0f3ba 3dd61c872c02ad519b051b628eadeddb 3dfcaf660bc44ef3858ecb8685ec4f4d 3ed5f354c9bb9257eab81245e6b6416a 3eddb4a2c427ebba246ba2fa22dbdc50 3f13a0b574215659d83ab7ffd05d9102 3f411d306d4fc98fb71aa7383bb14d36 3f4e20175a0492658fb36bf4d5cf98c2 3fc11cd60c9e2bb29efe560e485abab9 3fd48f401edf2e20f1ca11f3dae3e2ef 4008e61496b011e29b6343ad886e8f6d 410c36c79525e257c64e061b4074d7af 413d6930e304cf248568049a3382018a 416b170d4d72b29f39dfc08450e8b406 41f83c83a9ae8d5558d2823cb00b4842 423519ae6c222ab54a2e82104fa45d12 42ca05f0a045eefe63ed213c97541179 43b020e78d7e361deff5aee8572a8e22 43be51e537ca7e78c83e51e3583b4984 4410874ef004bcc8de5e2bde0b786b6e 444cbc26f924a2be1b65140932e8f216 445c9450174a38f0f2d68389c6094e6b 44da2361d5baf33a18352613414b93e4 451b862c56aae581e0834a483eb9c8bd 45abc39bd7dfb34843840a50306fc1ae 46110a31e7c579285ff9c2339c8e9dbf 46416847e3f92d1ef8237fc29167b9a9 46ef141f709b2f6e3445bc2f09dd9c28 4791790c6fafb6253c41eb6bfe614ece 47a8258ec8823f6290af55fcdd39c0b5 47cc120cb27f219be6c915affde93c58 48847d66f9fb659edc7666ec3ca707da 488c3309c802bc8f17e0840335348077 48dc0cca7e2be0b30a764858c637bc10 4921c4c5cdd58ca32c5e957b63cf06cd 49527c54a80e1ba698e0a8a7f7dd0a7d 49e8bb0025b8e149c4cdf658ff6a6535 49f35654bf6d78e22b907866d40b3210 4a06163a8e7b8eeae835ca87c1ab6784 4a0e5f3c3d70dc287202eb0e342ca632 4a44b6b6463fa1a8e0515669b10bd338 4a870caa82cbffe8aac66ed61ffb718f 4abe3fae79903395a65a95c8af3738eb 4ad80ff251e92004f56bb1b531175a49 4b9f8cb4d87672611f11acbe3e204249

4c86c1669a943c1e41af898342ecf831 4d23053ec162eefe6eb41dcc5081c538 4d348c8a88dd1ef4c135bc8a1c117ed0 4da18d7cc1e4f1728764c3666bf2b290 4e8ab2aa18c6607c40f27948d3d85be4 4f3c4550526c8fe126b14a473d62a0f0 4f4c777bae424f334785253f0c90149e 4f634b5a1e8065f72e6e4547d016c1fe 4f82a6f5c80943af7facfcafb7985c8c 4f8e0066d4e73229685b7bea2b5a1bfa 4f9ada2c24a1d98769d51341f853751f 506f6dd4eafc9ec69db17988a380a4f5 50ff8922c4aabdbe3d801b7670a2241b 51188d746cca1a1c8a02401f7bd6a8af 5166dc1c8d12be1767e4749a40236169 519f62c558ebc127d18c3fef60e62349 51b1477e5cf2a14901392082d40bd70c 51ee31f234db61b488647915f8d7d4c8 521a56302eaaca9d2f1bbbe560011a1c 5433804b7fc4d71c47aa2b3da64db77d 54435e2d3369b4395a336389cf49a8be 5494d74fa04f15f63e9352e85a3d46ff 549fed3d2dd640155697def39f7ab819 555d401e2d41ed00bc9436e3f458b52e 55a107fb2646248dd7c1878ef93089a9 55aebca342d894a713c8417523081861 561f4c6e84f4921a84c75fd849172e15 56b51ffd47adc968ae498888bf502c63 56dbe80fe392d0f7e06875f9b9f0be8b 573b4ca365cd69d46d0951e5d48e6d32 57a4385cec4951bfbefc0391d43e6f8f 59520255caf6d7d8065b433ad1a62e0a 599863bb94e75b13be500710a704a567 59b15a8c29e329743fc4658ca565a173 59b1a7184141c9d3e4353274d7f00062 5a4faa7eeebffaaf9f1ebf3e3bd8e502 5a587618aebd8a8afa59de4d1e8ea933 5af184c69546383d1d6425a5a4502c2a 5b5fb0e64d9252e88d723e07ec85778a 5b95e0949fe2a7bb62e1cefae40e7de5 5bc2744a40a333dc089ac04b6d71154e 5bda43ed20ea6a061e7332e2646ddc40 5be0033c7838602fd014ffc90fc5af3d 5c11051760bb8e441e5a3cf1bc5a123c 5cdef8e8edc75dc5acf7bc532dd21fbc 5d735b1292845266b7414e81e1e0274a 5e11c3d9828dd3780eb4f787cf1ce67c 5f3ad37aaad2e6987f04129b50e39538 5f605246151109044c4b6a155f61a287 60064b5f8865e28c148231717d015155 602f66b23b55dd2a22cd84e34c5b8476 6084ed4d969b04cde21c55cc87904386

616eff3e9a7575ae73821b4668d2801c 61abb92f0fa605c62dab334c225ef770 620f234fda7eb6a1247c2da6a8e5da83 625b40cb0e5e69726e987c57663e3c7c 62b702a15a762692eda296b0aea270f9 63238f5cecb7af9ceb92191f865f8fd8 634e4c640c4d7845a88faa5e0838ec0e 6367c72ef246798c2e8153dd9828e1fa 638cbbd3284e9c1f048b5d02a83f2dcc 644008189aefa56362b16aeb973382ef 645801262aeb0e33d6ca1af5dd323e25 64787490bc1dd6ece556722133a0bdb9 649eb3db4159411ee6ec0d849274a825 64d6b372a14f64ac74db32929de8c84c 64f19c5776baaea96e1bfb0a0671afbd 6521ae44e485f811e9ce25913675161c 65bfb874a47b3e4920e33ee380060e8f 65bfeb977c3d9b1cc43a0e40f16a67cd 65c5d9c7f63266db08f6790c8bd675da 66203f184e4fdb004c0d24ede011ce6e 6687858f4140f6d6fa400ad6a9df8309 674dd075718ac664940eefba9ff3dd1d 67c064cc6fbd91b95ba529fecf71b5fa 681757936109f7c6e65197fdbb6a8655 68266b089c951d548899f1a716b7e149 68629a1a5c8c71714b663b744d223f4d 68b201a6b5f4cc4dfb83d820599dd447 68df0f3601a77a4e4d3a3dc58d8591ab 69278cb9e663c73573d220455cd5f8cf 6b666b91284d1da0b35b5584798de7cd 6ba65e2bcd8cfe224454371c1c592891 6bc80227468c9eb692d2438774a292c0 6bd5fa275f86fe88435be26fe7db0d23 6c74ebc20f08a48340a2f777bb12839a 6ca0e753c48da6414cbc83799282905a 6ca4104cf782a200e7c0a6bee14073e9 6d2d4f2aef3da83071d6e7f3a338fc87 6d692826793356a4083f3fc1b9d1cf16 6d7a3c843e92abd9f22f707202c63949 6d84c91e0f46e76c4bb4245d5b1a5118 6de00ae0bd81fead3fdf5c791595c8bd 6e16afddda66c94efc5e252b6d70c8ad 6e3da2f822627b82a7c859be365de4b7 6eb978e8bbe50f8c055209f46615b899 6ec2eeab1d4e9b93b2a94f4c05eeb8ca 6f2b8a0018038039d681c057411a124f 6f49ed067073a6db9e0cdcf1eb85d2ab 6fa31fc95898b34cc13041b72a215be3 6fc6214a9cc6bb1ed442beda98fe47e6 702d947f1110e6583dfdc2c1fd0f0a49 7108bf3948226cbe0667607c17df8c12 710d77de27034d6847c5fc2a790b2f5f

716b1c26faa3f674023aae670d3980f2 716f1eb978f6913ab62d78ed60861c74 71962a63a27e91626c5f22643da17027 7244aaa1497d16e101ad1b6dee05dfe3 7261d3d4d2cbd08f620ebaff827c91ef 72b78414ebee4cf56d129b6c8f45bf06 7302c6cb4c6ed4bb560d2019087434c9 734e552fe9ffd1ffdea3434c62dd2e4b 736ab06b46a01781a7af4f4a44ea57da 74125d375b236059dc144567c9481f2a 7417af55a9f3c61dbfef82f06a89e9d9 749c7b656eb765ed2c3e118a809c1a83 74e571f9accf9fe1b4ea6ee0e02a5180 74faad620de94a14d1cd43285ad15d15 7520c26b7ab872d44f1f0f1ca9aaab21 7550db173b1beeb7e6c545b97f2cce02 75d981ff0b6be08fb9b32a3c1cda9ddb 761acc13816a6840bb5f52fb43df45b1 7655868c4a3ed2cd978a84971b7aab54 76643813358b9198b6aed437eb7b5210 770fc76673c3c2daadd54c7aa7ba7cc3 77167a0c6ba3eb7461cdf52529feeeca 77205ea54ceda3be358d84db1c0d6b2b 7792ecfccae54102aafc0a8ad2bee762 77ad01d9e96a5a4797485aaeb37e2545 77bed210299f6d834c35e676ef557b95 77e88fa11cb0cf44c4691c04742d1b13 78b754304b0998ba58c54a4d0cb7c81d 78b8006cc9fc6ca45f8e7c8300e39dee 7926abf8d804792985898080542a42a7 794f8d94e4dc849b6276e024e1d18be7 79861cc8fa3860c3e91cdb591d8bad44 799b33f9a5fae1d29cfd66378c6dc790 79f3b5230012e5dde7657292f7e7d5bd 7a0f03c202c719994cbf0b62c1859e5c 7a10c2c0581d01f3d4f8101bbf6468b1 7a54a65cae902669cdeca4ec4b262d4c 7aeda30a2824ab86717cd3f6f09f5adc 7b75646902fdb9e212d59539c1f4875a 7b9cc2aa6e2dd13eec37f1fcb4a74ea6 7c37c6d89ed05fb264d8fe0acd795fd2 7d42db873cae7b2ee156766e9838808c 7de3b3fbe1ae69dcad2e45bf79bdac93 7e74334c1495a3f6e195ce590c7d42e5 7e9632a2aff99725674ef400f45f7c22 7edab76693800fd1617ba23c7a6aad88 7f11ec3504cb4564ffadfae4807a1dcc 7f48ebd87fda0840dc749a3064361b9c 7f6247ba5eb67e78b3c8fe92f50573a5 7f7b2ade0eb1496e3cff2fa7de5dc591 7fd31bf24537a50a0057dbd4781d2651 7fe7e4cd95507c6633b5427d077d84c9

8017684a46d91f59e7316594c877911d 80fbeba3da682570c4db0482cd61b27d 8172e9dcb3b0673cd673780f1024d07f 817efec9c2217afe5dec94fcd127d5e1 81c33d5c2d1d71d2639283be169ad235 81e8be75a7f2f368aa8e7caf001d72bd 81f84b1bdf6337a6e9c67be2f51c50e0 82837a05f8e000245f06c35e9ddc3040 828ee96b1063ac21a06b9f4d84bf56a2 82ac6a24d33c10630c65168e69d02b69 82bba197bc3f1a1e1f0ae0ba1de16565 82c23a939a34e4b2f9fa693306c494f1 82c2b9226ff7cb27cd12e573116b6041 832b368e612fe35f46ba2281e751a41c 8386891ad94d249454b8c27130d34858 8390e6ee81e0e47fa11320a24238c63c 83e591133ddd23ce56eb5cba8e56fbc0 83ff5bfe47959ec925e3180c3f0d32d6 8459fa25b7d93ef2f687eb0901bc94b0 8487320cec6a5bbc669b5a57cf0e9be6 84a2b843578c883a3fa59597c14cf709 859820011b21e57de55c22dabd227f11 85ce84970182be282436317ebc310c8e 862becc13747aafba8bfd755869251bb 87693d2559e369472fde254c1b410904 88fa9428b49618f8a8cda80fbd10890a 89239987f3675eb034a0fecebcb10ffb 89294c5eadeebfebbd208840344ae450 892cc671440a3abc394ce0d79fc30c6d 892e61053866e22649c0d31d6ae81165 894ec003921f19a1a1525a6e8102d75a 897414bdb9c75edacb16cc55c6defd4a 899a85c0428dcaa82b60ecb80059e26b 89d9851c162b98db2c7a2b4f6a841b2a 8a4f2b2316a7d8d1938431477febf096 8a8b5aa1de0dc301ec2732b63ab34c80 8b1a208216613bf0b931252a98d5e2b8 8b73fc88cc33a12a5de219aa511c7326 8ba4dadc9f8f10b3f181b59b8a254e95 8c64d4066b3da06f9b21e3ad3efb96ba 8d3290b7d1010d05ad6261b670d0b3d3 8d5e18ee1859ebce8c6db62ec936059a 8da3f87aeb1463fb5b513ecbd71e908c 8dad164966fb17c3c1f3e068c73080e0 8dbb459c3910d4ffe40e918164c5ba40 8e2a0ac8b32b01031d8671cae9b31e6d 8e2b530482822dc3b88d789fdc59ff44 8e42b9586f95d5cfe9f3fca435cb46a2 8e634f6981ad0aeea9d8365162d2cefe 8e861c37a592b136cf88ef71f7686d0a 8eac188d2818dd22b857b9cffac50c12 8ed7f7ff05fe0c29874b738a7099a4ee

8f9b63d93cd11598aecd3a3602547e8f 8fb39778c26f47d6e6596145dd650f69 9011ade473efc49f21985b6eb43b94ce 9073b3db88720a555ac511956a11abf4 915028829c8d64ad875c95cc916700ce 931bbc925f3547aabedb4449d4cbcbd8 9326e0362bfed701e7324e5f2abc88e0 933ad5988866c1dab72848b6b107ffad 93783861bb2e2034202dd1e1a25ac8ee 93df0d4c4e2f3e24ea67e092e705e3b9 9473eeaa0e125c3ea0b4965e1c04f17c 95c1c18003006c72d80e9e80ea1de4a8 95d2e0f6ebf675069b656857eb238399 961d6de08e0417b11c40e93940fc0918 963fbcdaec66a5fcd5664e932fa06f4d 9658c3539c3f83447301c5bfdb10e3f2 9678089aacaf3e147e50662c82c11d19 96a31d4e71f35be5d4bd53b1f935e386 96bce5c2bbbbdd33b305697ec57e7c50 96c0f2e8bd66759ea74fecc8843a8981 971c7f049f65a42881695e49f95de803 972a0334c22cc119793c262079cf5e0e 97a2dca830a582b2cadd798e26a01419 97bde23ae78ddabc36a0a46a4e5b1fae 98ce593bfaeddbbbe056007525032e0d 990b640a93cffe65f646d6584f82a4d7 9911f5b52f0177e26e3fd0a671bf370e 994c26013a352f808b86e95ab8e3fcce 9a09ae4973a9c754832d0a43fe0bad3e 9a20f6f4cddeabc97ed46aee05ac7a50 9ac6e3de69e75190862a94c94c193d2c 9af86aea0df8e24bca698bbed816e507 9b6305ee30004c72076e10b81c0847fb 9bcb294ecfbebff744e2a50b3f7099e6 9ca4b7fae929a361c383cc9d5bbe2edb 9cb05c69ddfd3d0c66b070fe1fde554a 9cc0d13fe3f0196d63e11f35480a1f01 9d4d45ce7bcf796cdfcf03c554c465fa 9d4e156235a41240fce7b240610109d8 9d724c66844d52397816259abdf58cea 9d959939bbf20bd582fc70f9e7b3a1e8 9de74a6b09858009766e5b9de510a764 9e05d3f072469093542afddb1c2e874e 9e3611e55f892cd58e2759ff482b6b54 9e5540383f78652a17b8efb7f454bc7c 9e60d7b0154949ebca8edd579db43949 9ec2c49fd9d1a1d8bea263b399e047af 9ecdcb9562e11d975479c0c83edf484d 9ece2dfbc4e36d05e6b5e07236122dcc 9edc36bd2b0b7d81fb1a7953309d2b52 9ef0cd655f1095ccfd591badc7e8c5bd 9ef3677054efe5ffc30fbbbfe2f833d9

9ef3dac0b10b3a9f30e3833aac9c09c8 9f63120b3b25e1f4b9ea5ad7a6246443 9f8e4b19167b5429eb0740b99dd0846f 9fab73462e197ffe2263476a4e84eb79 a017c6c90011a574bc8aa3bbd5756645 a06fa6ce10b76b2d23d580cc7132fa33 a10797c2e7c33f9cc2774165ef4152aa a1cad6b71ab30577ea8e204fab01ed47 a1f8595d6d191dcbed3d257301869ce9 a229cdd723b1bfda03d371d880fbcaf8 a24c34fd4244f73fc94eaf6e52b7c350 a25568a3048cf6b83d72c5e9aae5ea75 a25a6f5d63ad340cca94d323fac353ed a25d1e14498dd60535c5645ed9f6f488 a2ed2a5dfc3954a815cf165c2f07dfd6 a404522912212c4c245c0ddf387adee6 a487e68a4c7ec11ebff428becc64a06c a4a2019717ce5a7d7daec8f2e1cb29f8 a53aff4075891c17ed9cdbdfcc124a1d a5452bae7a46923c75acac2fc4f00df9 a59b6e79d4b8258ce71328b052de187c a5a740ce2f47eada46b5cae5facfe848 a60808be831f8c2eea0f1ee489db0564 a6b8dac4827362a2abe6f53545067e8b a6cf3fa8109456902649c19686a9dc64 a76a4ae87e36dfeebede0d65e86f3440 a7a223cebe5d89aa2d36864cb096b1b3 a7af2e83f611e9a774381b72ab448320 a7b5fce4390629f1756eb25901dbe105 a7f44192b9509d693e887407f1a51ae6 a8caf03b50c424e9639580cdcc28507b aadbf8103cec7e5e5280befdd12c1e64 ab32a736abca3d4ed2158b070f9a5875 abf3f160a21e44cfd32d956b62b97e2c ac5b7ac2c177125d192045e0a2ead278 acce099dddc2538e2c102b72bcf80759 acde02979b7b04a7645e00375f90f67d ad6968de16778610382de7d0d817c6ab ad6da049f4c66b317892f13769749add ad9c7c4bc74455eb5fd858019fb9aa8c adc4f82d1f4eedeb1ca33cd8edf776b0 addcd1e1f20c237ccf3fa5cf7528ce33 ae4814c615dfcdecad23b36d60833a52 af2ede825a1a82e76f31ae1ce8bf5ccc af8979c31b5656ebfe82a68b2581256e afd6cd07cf9607d264b1a3b99ab04ee6 b02a522948cbf1e3c7efe874b47530a6 b0f01a43a4b16036c330f660f3e1a38a b13304be043ab59960a1dcd0f6db36ab b13cc2e9a40642a1c75a961aae69773c b19ef8ab9beb6cd1ff5da7f96c849309 b2394178d1a0a13a7d38e2d38c353d0e

b2d892c0950643f85c059382960fda8e b35702471ac848a23b33b4b3aaaddf04 b36948f4cbc15ec702db62182c7b3e27 b3c86b52639c3003ed98ba51c4ce96e8 b481c8c1f802b78a6843cab4656bf5a4 b48543dd4b118e4241e4c2fb7aeec63b b487603c1473758400894221de0f09c9 b48c2e42514ae1395e28fc94f6c8a6f1 b50a581406f8c9f2bb154fd93f665ef4 b51cbbbab70a7b89b0957b2fff4994e4 b5aafdfd12a2b47453d2346d12e7455b b5b48580c118fcb9c6bdad5fc9fe6b08 b5d248e62a6c593d19104411b411146f b60b389f2b76a473141acc3d111c77f5 b7b6dd5bcb3dcd87b74d1485b356a560 b7e63d3294ec10994b9a31237f23cb80 b86fd1cfe2de2ea841f8f522dee6370c b888df619bf503a014f2358d0180076b b99bb62795d76497f7cf31f9fedc9207 b9f7c59e384c9855419e9df7588ccd29 ba42eaebdedaf4f11aded2be2e352a7e ba790ac25bb9c3c6259fdff8dce07e5a bac7765a22eac877cac2b72a6e9e991e bb447c0591ee8076c7e954f3fd21cb1a bb9974d1c3617fcacf5d2d04d11d8c5a bba2d1e279101d9df3ee135a997457c7 bc2890bc96392df403169400a78dd57a bc348a63e08fce9831241681f40db925 bc588bed14699e30de569ee6e5f3578e bcec4c74fa790f3ddbbb165ad9e99ca7 bd4d23945d4b1a1c66cf1dd1574f80c0 bd52237db47ba7515b2b7220ca64704e bd6b05d51e4abafbc991bac5a70488e0 bd75bf1fe26f92ae2cab6beba0390d9e bda1967f2491e5d792fa66e672951119 bdab33e31f27578eb99332c6c3104cd3 be026f4087fab37fe1dc1933b9e0c27a bf8c0fff3269a84204d5bbcf08747c3d bfd2529e09932ac6ca18c3aaff55bd79 c08fb1823e1751921d75956dac1534e2 c0a53e093be2c2cc2ed6145da8aa123f c0b5003b311cb14b9aac4ea33c5a5eaa c122f2b9a66f1689b92f547d3d32f455 c147843560520bde0bb4c713084fff1f c1744d12b84aa775db213525dda92f6d c176a80eae2f72604158bd72edb34535 c22402d7332e02fe97e98860373e3120 c2ebc8273c74dbd1c314bad73d61ccd5 c2f723532f591f410b1b47f1a81a2d51 c329b4e6c6e1d415d9ef5e21df47d785 c3bd5e3d49627aae106c0e21631deb70 c4130bcfbec35b377b512ceb64221293

c4353cf1b6a7ee1ad65a89ad4aa1ee22 c4820176eda9311ef0bcc378e001c54b c487aa1c2ea83fca899d8afe4de9a6fd c4f1247cc0b5ed8adb94a51030eb473a c59563556fcf8a30cb51106b060e9940 c59edf29b81183976341c836ee20d610 c6a1efe22674241a90edc5d8e87ef29d c6e3cc4ee93c00be4c0b47c18f790b40 c77869f6798a7586361bace2def8f00b c7cb3ec000ac99da19d46e008fd2cb73 c7dc413c0278da72b587f0e1d7de8d61 c7e1d94a8a99caf71dbcdae62da25be4 c7f4610b6d91c32b46e5051c4f8055a0 c814e35d26848f910dd5106b886b9401 c82fdd5dd36fcc1560d987b588371f8e c856ea7c61787e140350281edd9a8d03 c94267ba9c92f241379cdceed58777dc c9e01b48800dfe10dec2bd985c36c05e ca07a6e21204c72c14bc9429a6d33a71 ca26ca59bafa3ae727560cd31a44b35d ca784b6fa1c2a100f6354adc93598e42 caafd33f40c79413f32b9585f94c2acb cb22fb4e06f7d02f8cac1350d34ca0a6 cc0d2f297271314301a519f440f61f57 cc0d483ea30ddabe8ba03a570065b7b7 cc3d271204c73b90a7b346121d381892 cc553dbb3e7a559b40c8c6180ee50b9d cc8e5734532115ba77c2c906e86711f7 cce0dea39415a01c4cab75088ed72b8e cd27847be9c98d4c2a4addc6f83d849e cd295ec65a67afda0f6e8558848b7623 cd7f9cc5e7f4350a432fb8ac231c9c82 ce00250552a1f913849e27851bc7cf0a ce157212cd908bc0d3b16949822dec6f ce305256740178562a57bc5b3f1a767e cee292420bf0639773e6b2831bfb2e5e cf33eff89f54c07e98e43c4c90813e08 cfa7be481258fb3fbc57e0d6b0f59a83 cfca701f169cc645a498ac82de41558f cff2e20f9ec8e4cda4957ec3136bb9f9 d0484d7b9e9a5eac4d02ece03592ba8d d0f1bea201b0d9fc788cbd086bccf750 d136733d7f4ec34795f35d26f418c70d d41d855e141426d3d1e26b4343053728 d4a373c4fb39471d07808b6d0a6140b9 d4ae70568f7a2258cb764cee89c3238f d51344e18dea14c8f54a6b718e994514 d534ba2ff2be9f1511d9e6ef9160bb53 d558fd40c9aaf2de3e96989041a31ee6 d55d778c2aa03864ef8fb9aeec9fd259 d581a1362f1699ae9df1d1d39f96f5e2 d58bbd49e6e8a78051f40b8ad1e45aea

d5b0c2de6176fac5d7eb01992df976f1 d5bfa0a259deb8abd7e3cc3aebd52afb d5c5b98062b2c27e956af21377d92705 d5ff9201464048441963cdd60f54df9a d62d941d86169f6feb64bf950805bcfd d67418ddd0df67b3f77581ebde2df269 d6821dcf113e28e2c852febf5d0f2725 d69ebd83636d9110d1e5c15c587531ec d6c74734109c53ade4e0333f59bad7e9 d6d8c27add8df8850869652376ceb766 d6f40e2fc74139ec12dec16a57ac738e d6f8df14da5750a75b3e5ebe2c76125c d75f75edb30460c7e156eac0274826b2 d76f0b6865b29ec4bc53d2e5744be2e6 d8747ae6fcdcf5fcb56a2ec6385dad9d d8dcf2a53505a61b5915f7a1d7440a2e d96aa87c25c9c491bee97aad65bafc9e d9a8709ed2e45503c94599c718d467fd d9c3b4e5faa03bc8d83396837bd7e23c dafc6646d38269656755ac004d72ccbd db2868a2388774ffb15018bb3b9ac872 dbff20daa468ad32faef998011abd897 dc39585d0c78a2dbd65afac5ef5c826b dcdae3149e91b3e8e037097667218528 ddcfcd339b7f4996c630e62b2786aa56 dde215945d217d8c97dcc498f43cfa86 de37dde6db2b474ce3a93a7c9b920b82 de75038bae500ba981147f256102c83f de81f0bdbd0ef134525bce20b05ed664 def441fb6719cd322389e3f594bef270 e095d5c7fc6486dd114e710cb7e197ca e09cf62b3a987103279fd30160e66228 e14b7985764e737333d531daabf55970 e199162e1a74f6e25aedf4e15cb1efb6 e1e6ecf7f67d2a2f7efe81a280aa517d e27adbf7491c18460c2924fad5c17e81 e2e5f97967468d4ec333704808d2d558 e2e61074624f8e644b39aa0789823813 e2f5b669f7de05dd964385adef52508b e37f2c408cb9e96caf10639e2fe5e347 e37f420f2c1d7ad862a6643585fd7ebf e3cf3b1d2a695b9b5046692a607c8b30 e3da83cb528fd257103685443f6fdf1e e4016d5c0f7246a164399281b77507b6 e40205cba4e84a47b7c7419ab6d77322 e4d710b3898dfbfb46cd65b5215ee3ee e4e851b679333928ceff068b5664efef e51c94e0c018f17bab48711592df4274 e53b7073a592b01b35a10a6c76ff011f e5479fac44383ca1998eb416aa2128f0 e6b45dfbd2c1e734f672e7a32fa6f9eb e6f98c98db0f45e9d40b3466784764da

e74ce9ca4baccf2204ef6fbdf85e9817 e7d9bc670d69ad8a6ad2784255324eec e80ac0ff50e56ac18186e4f9d6b44540 e8197e5bca1db7ffab1f073f6300004a e88485650b92dc1ded4063e294fdfa0d e8b68f541d7a992194b603c91c892cf1 e8dc919eda7fc8f1334fcb17d7ff9e00 e90d693f57ed778f517fd425038589ac e92f739fe39e22002fe3a824084dd95b e97c3bb9aeffc0559914b2d919cbff14 e992dfc3dedcf5e66b661dbc26fe932c e9b311ef3530aa32e09ac335c9988d64 ea1d779a230cc17fed73e200d8350d37 ea988287da2c2f7ebfd707fe99ec7b16 ea9bfc25fc5bdc0b1b96f7b2af64f1ac eae1693c74091a064052ea3d3b349615 ec760838ab731860054cf43b59a7d72f ec98f37134c176b45332d8820aace69e ecac2ce6e52c78718c0d0f7a99829136 ecb6aad44ee6bff763c5d8cacda65dbd ecc8b373e61a01d56f429b2bd9907e09 ecf86588df072d4c574ee092e999e6a6 ecfc531241c71d27de9a8ef50f1ea8a7 ed4a58ba2f75f1b590fbaeaf762e4496 ed50096615da40cc95d3831ecf79187c ed63183429ae909666fafe8b1fae63b4 ed6869f96a704d819616ec8d65823038 ed7907cf7f4469976c936a73067ad0ad edc4bdfd659279da90fc7eab8a4c6de3 eddce1a6c0cc0eb7b739cb758c516975 eddd399d3a1e3a55b97665104c83143b ee872cd570b14a513d675b02f408f586 eeee92081dbd7dabd05db3714f0987b6 eeef49fdb64a03a0c932973f117f9056 f0c08226ab52978f959d19bdba5b1d67 f0e4ca2583c95856370b4d779b27e255 f0e708e935b3f9ba39e8c9033381e22f f11960e2d9666908433b4e5908ee85c2 f16b2c1c7e503ff8bc276ffbb4f862ee f1799d11b34685aa209171b0a4b89d06 f21ca71866a6484a54cd9651282572fd f2a46ad687356eb9099bc7269411f76a

f2bd203dcfd80954b48d88255ccb22a2 f37dd92ef4d0b7d07a4fbdcd9329d33b f429ce3e75beaa66a28ff8210e744aea f52154ae1366ae889d0783730040ea85 f52208fa1d6b8ff5a6577b22ea8f6082 f555ca2535197f0ff260af089270ee87 f59c6453d377b9c55555f60e9ec2c0f3 f5fd62546f1c60421b02f119a9954d3d f60537aded8afbe9632997fe5c8fe0bc f640392782b820749cbe00438d49d3dd f6ab2b8adbb2eb8a5d2f067841b434ef f70a54aacde816cb9e9db9e9263db4aa f719734bebe97afe033f76deb2762ef5 f778c3fb1b2ccd5a4556f84442c6640c f87cac481cc5440c70f8a3b150457bb3 f8b0e04506e57bfa2addade04e9a93d4 f8ecfee30bda0ad37f69f407f9a4c781 f9150f1e82c2aece498da6293f50319b f9781e07f25215a815045941b2d27624 f9a2bc7d3838b886be8269f5aa7eb0b6 f9e71ef129d422ad638715f837c55ccd fa6d2483f766f8431b6c0a8c78178d48 fa6ed1ba9789fa14b64195fd3cee06b3 fae53cdba53f27cd10d4d6710913a914 fb091b1444ce15ee6dfea7b0d07aef17 fb51ae46656da60410faca2cce4cb9a2 fb569c75daa6c2f4f16d6f7dc2944951 fc0f714d16b1a72fcc6719151e85a8f0 fc309fdb5903cce3a1e8a80412d51132 fc452ca6f8661736b882743ac33ea91a fc506d776bbf7895ea4e0eef0058fc7d fc72fd37515ae66e0e01538b200532c0 fc77c54c6e35c0e235bfef3a1ddfaae1 fcd88cc39fbc60868303ed4fd55cd0cb fd96fd010babd89d75f2ebdf04ac7297 fd99e21da55ceda46ed654c0175f6a58 fda2191f9e6412915baf0fed9750a89c fdb17e1818a9b0b8cbd0a82741a50244 fe2cbab386b534a10e71a5428fde891a fe47d23a2f9099a0e14e19ef767af8d9 ff3f1c3486c852cc20daac4e97963e1d ffc2c9969b6a3b27ff96b926e9a6c18a